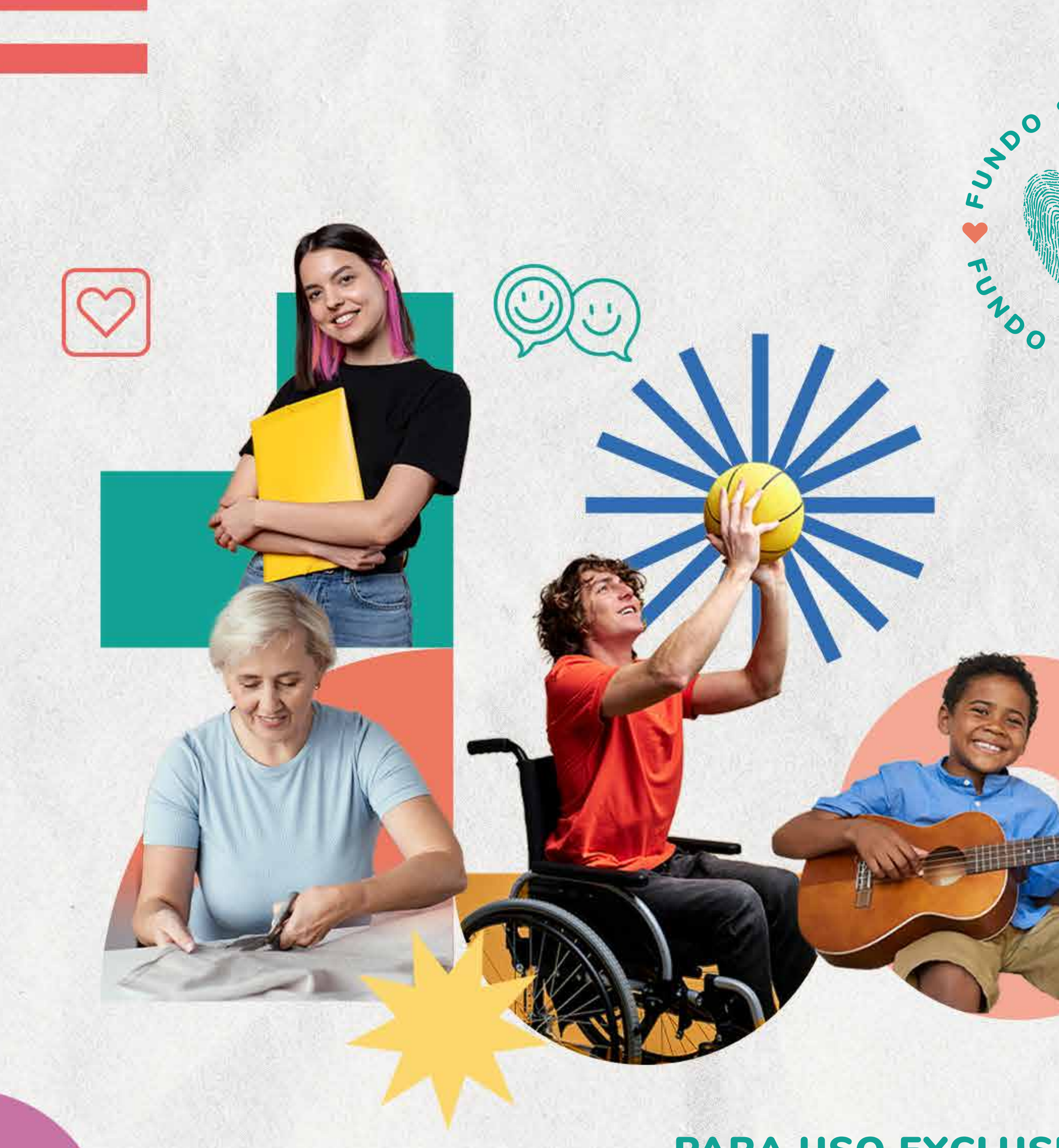

## SOCI, CNDOC 202 SOCIA **Manual Fundo Social 2024**

PARA USO EXCLUSIVO DAS ENTIDADES

fundo<br>SOCIA

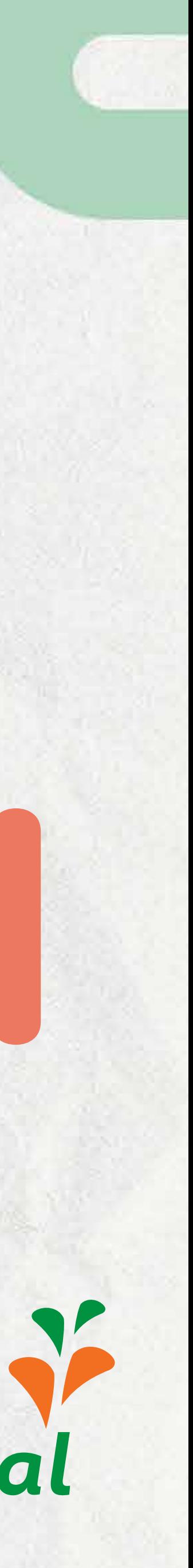

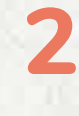

**Esta publicação foi elaborada com o intuito de auxiliar as entidades em todas as etapas do Fundo Social 2024, mantido pela Sicredi Pioneira.**

**As orientações contidas neste manual são válidas para os projetos apresentados em 2024, conforme o regulamento disponível em**

www.sicredipioneira.com.br/fundosocial

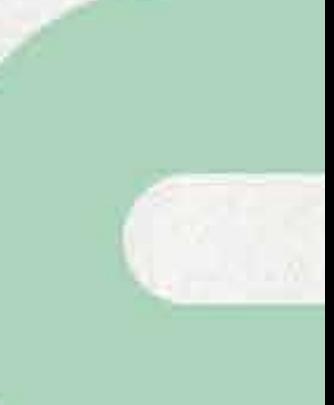

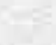

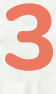

# Sumário

 **Avaliação do projeto com base nos critérios Acessando a Plataforma Inscrevendo um Projeto Edição do projeto Respondendo diligências**

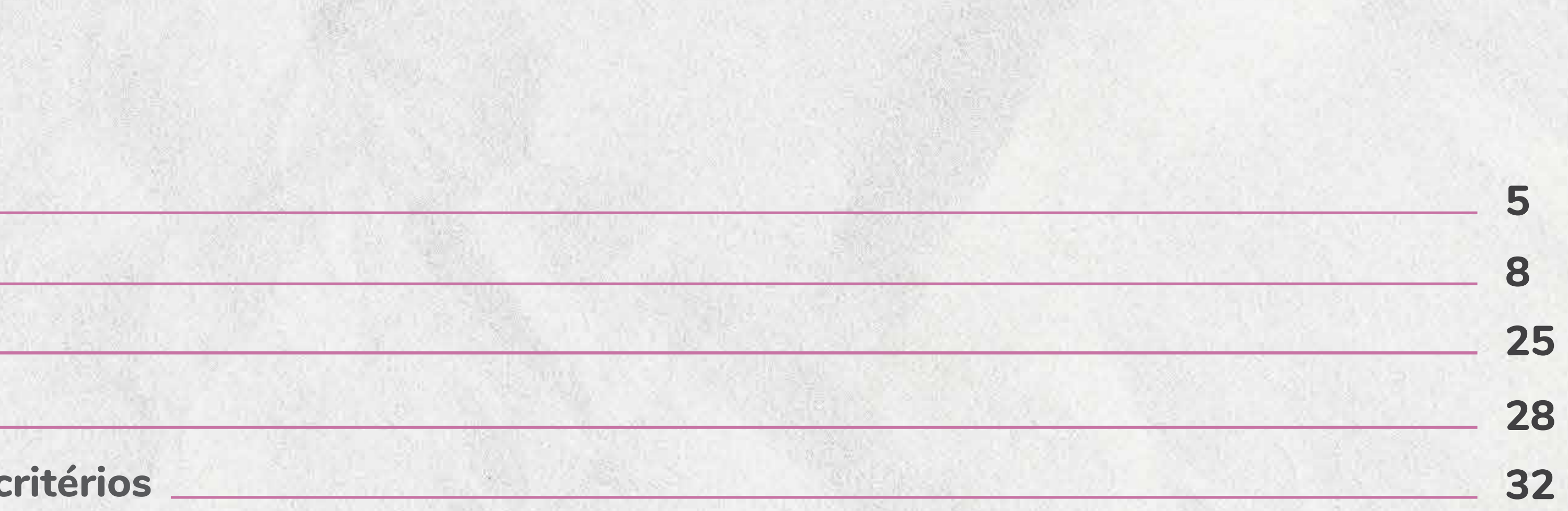

**SALE** 

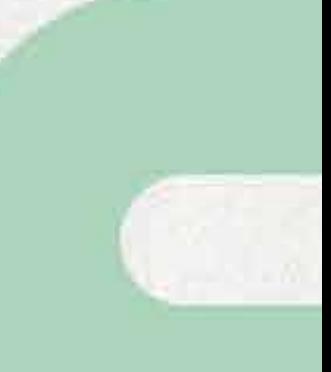

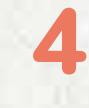

# Inscrição do Projeto

**As inscrições acontecem de** 22 de janeiro a 1º de março**, exclusivamente, pelo site** 

**Antes de proceder com a inscrição do projeto, leia atentamente todo o** REGULAMENTO.

### www.sicredipioneira.com.br/fundosocial

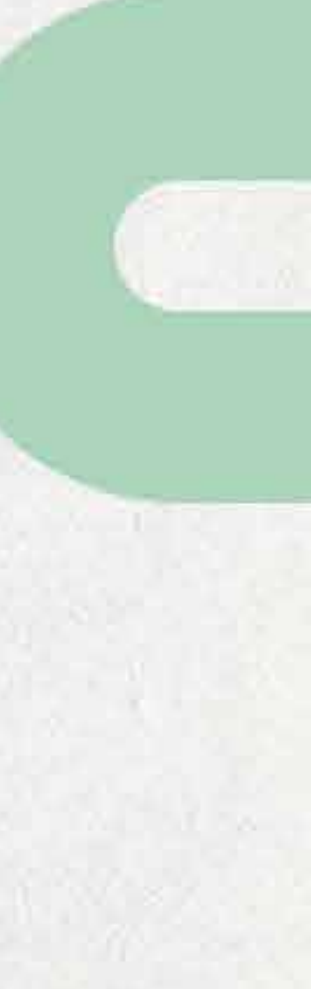

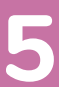

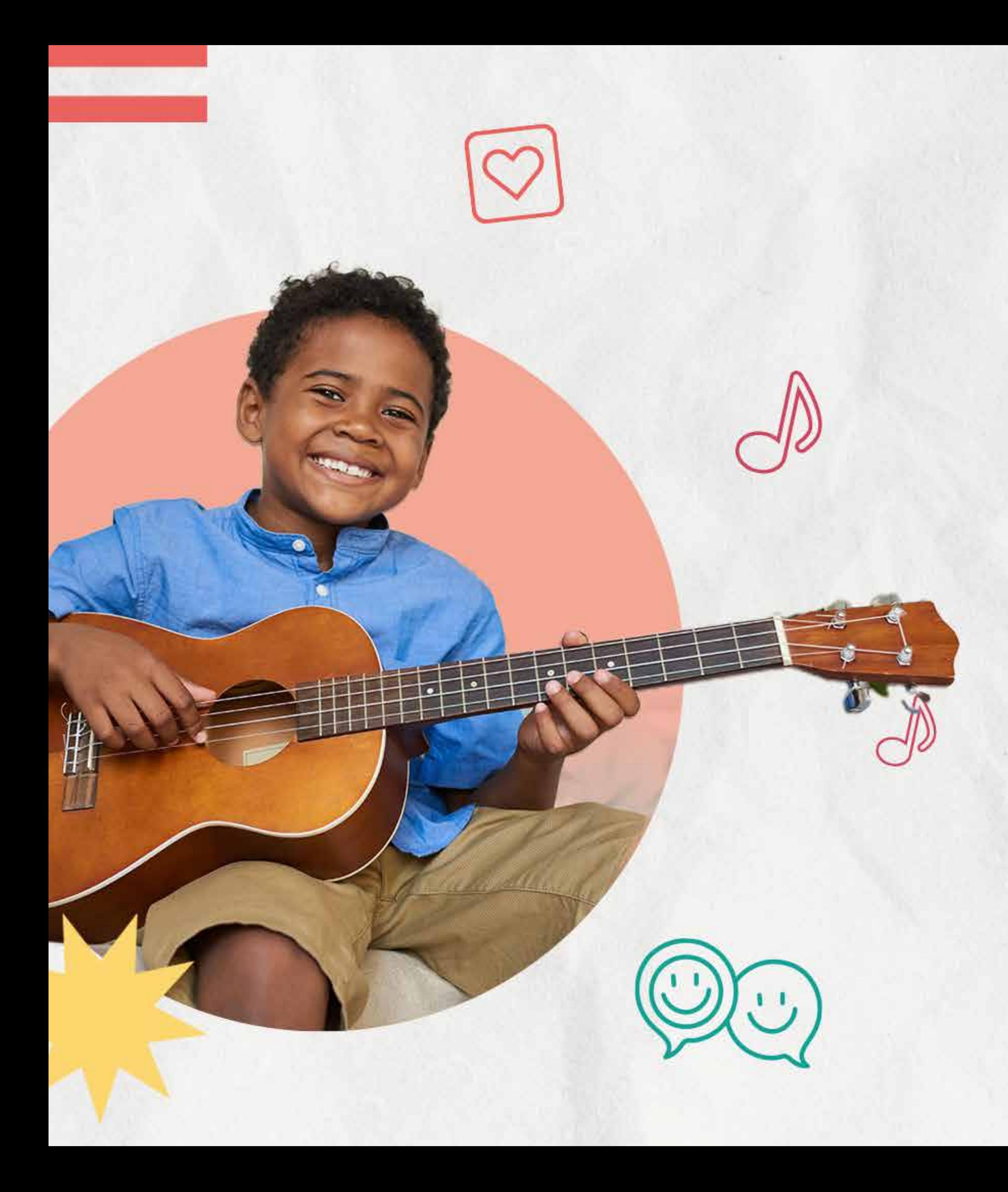

# Acessando a Plataforma

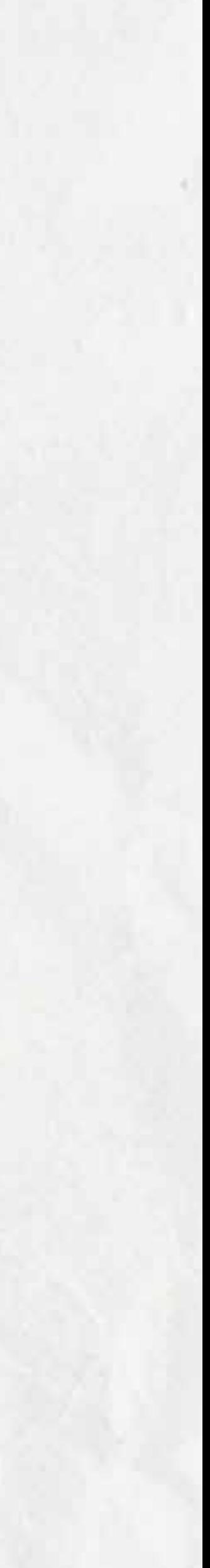

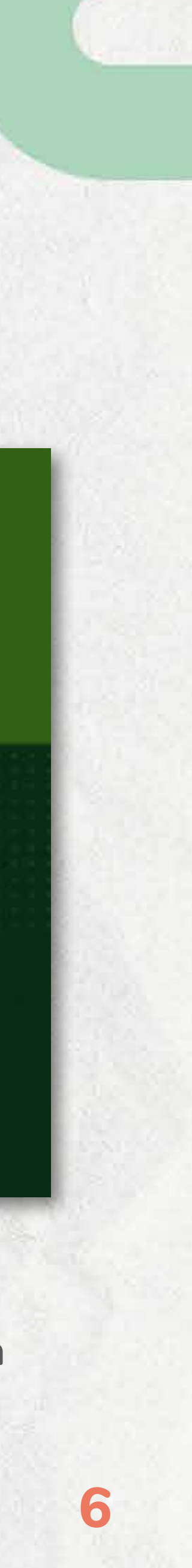

**Acesse a ferramenta com o CNPJ e número da conta da entidade.**  1ºpasso: Acesse a ferramenta com o CNPJ e número 2ºpasso:

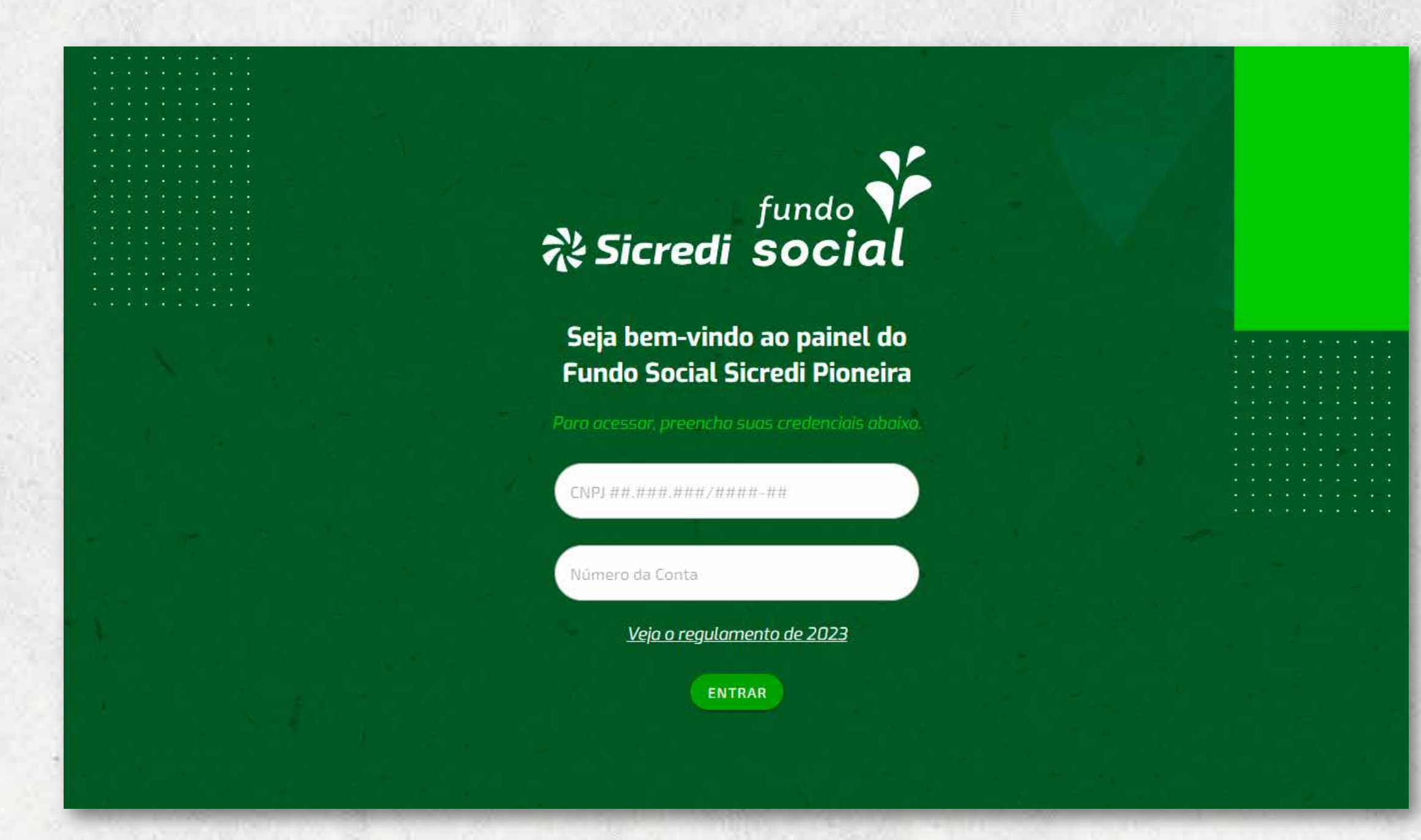

**Selecione o telefone ou e-mail para receber o código de autenticação. Tanto o telefone como e-mail são dos responsáveis legais da entidade.**

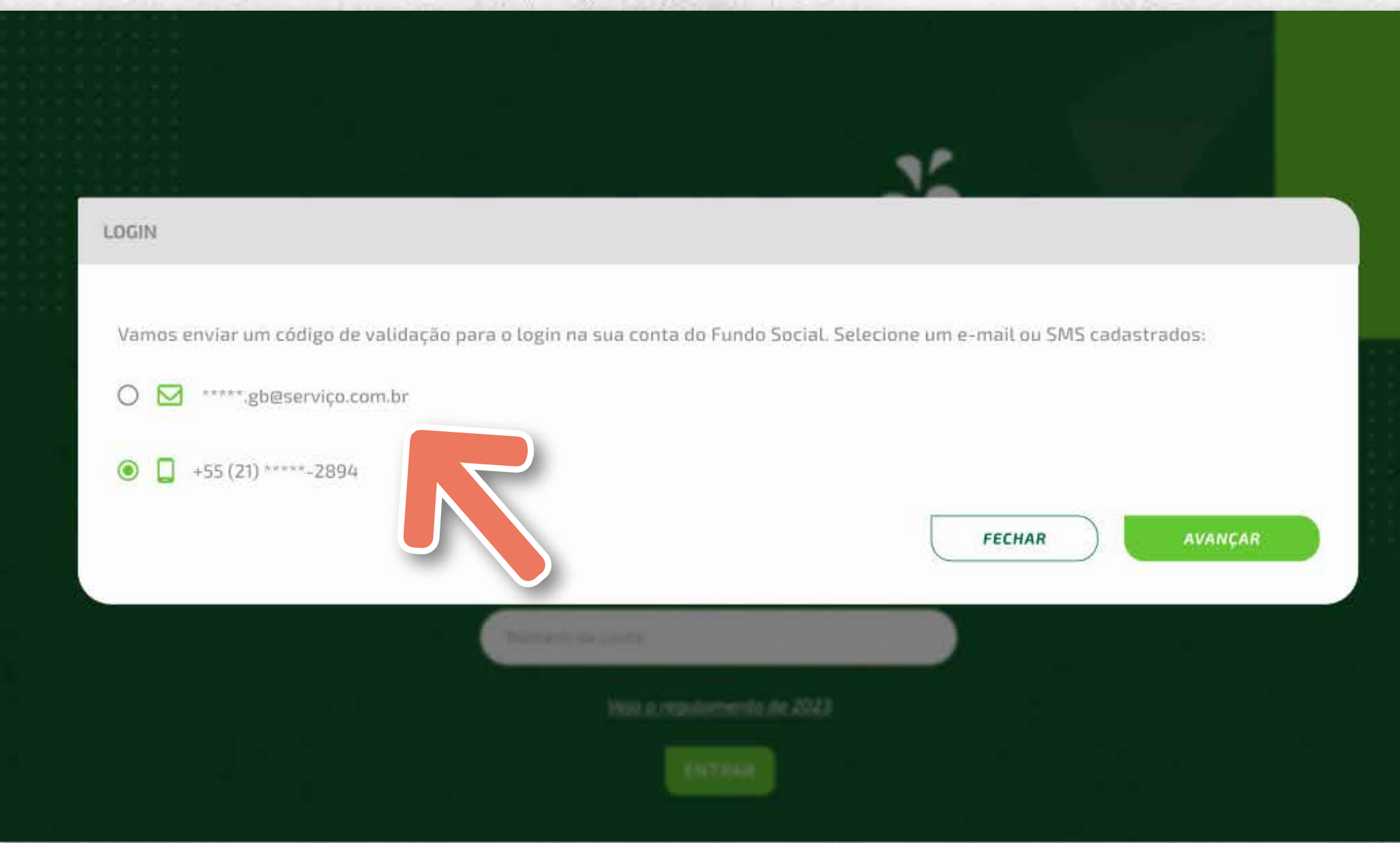

Importante: **apenas entidades sem fins lucrativos e associadas da Sicredi Pioneira até** 31/12/2023 **podem apresentar projetos.**

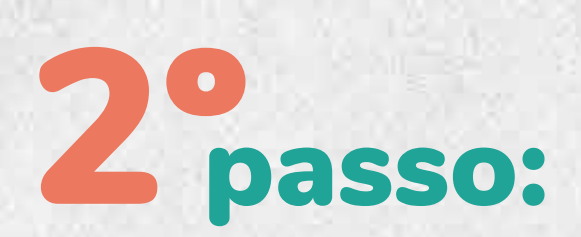

Atenção: **Se os contatos em tela estiverem incorretos ou forem desconhecidos, será necessário fazer a atualização do cadastro da entidade junto à agência e, após 72h, o acesso ao site do Fundo Social será liberado.**

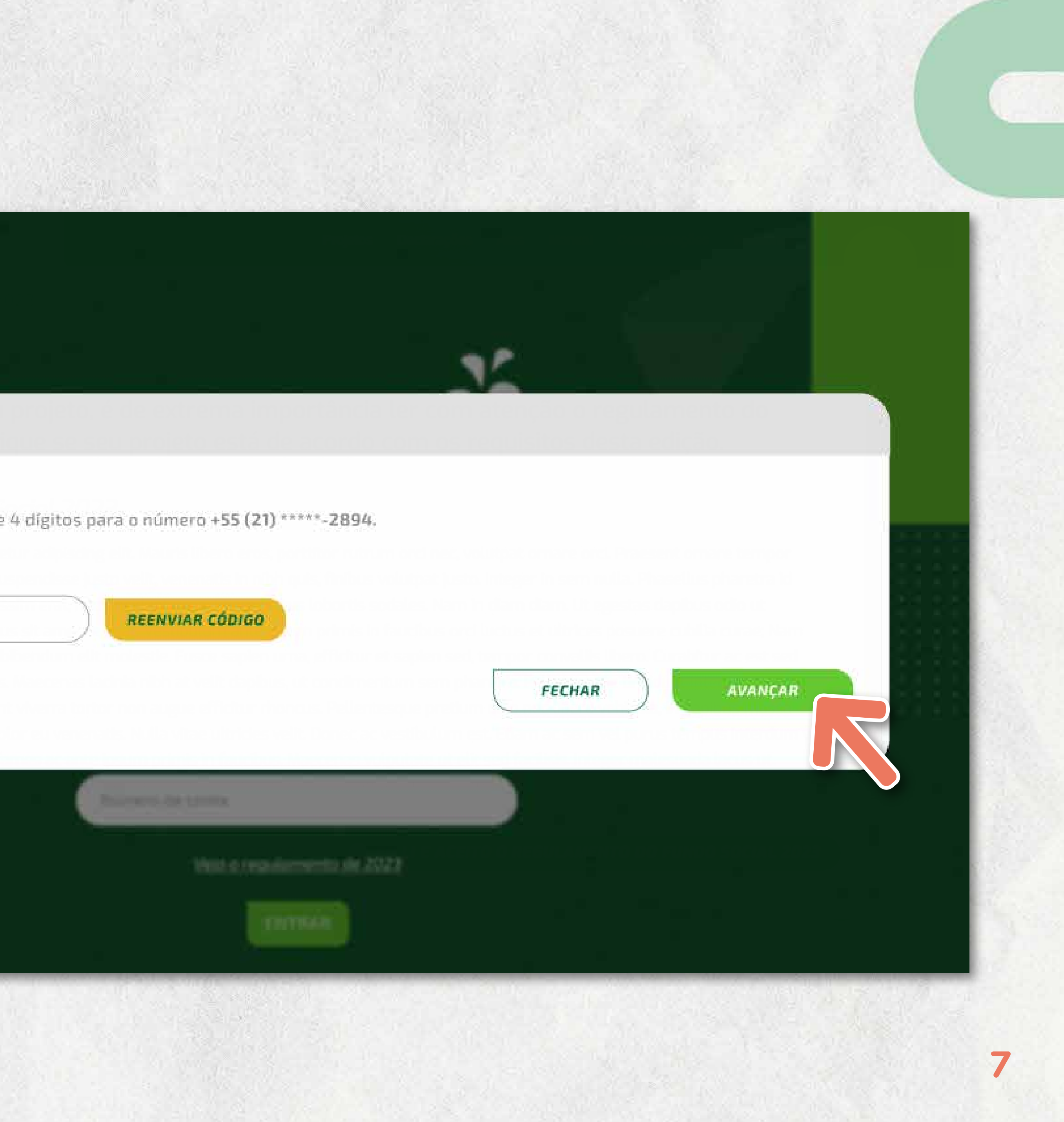

**Insira o código recebido e clique em** AVANÇAR **para ter acesso ao sistema.**

ATENÇÃO: Este procedimento será necessário a cada acesso.

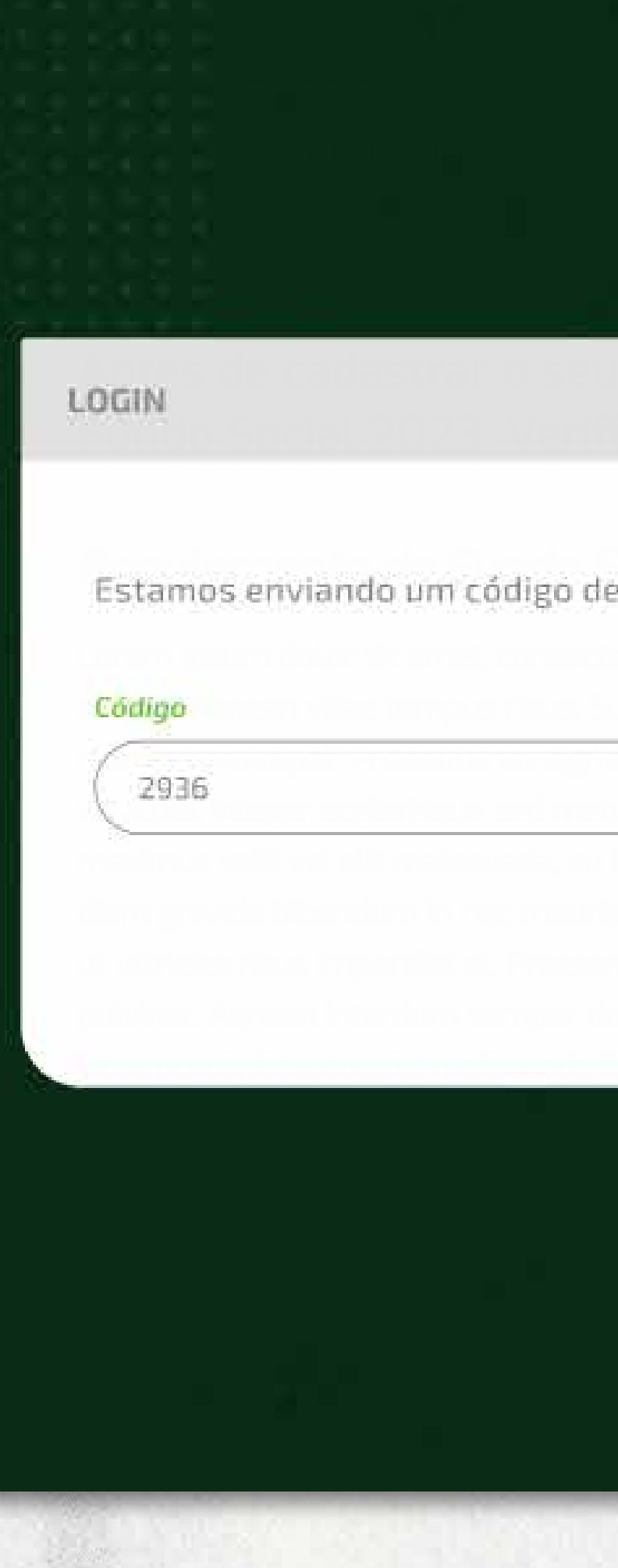

### 3ºpasso:

# Inscrevendo um Projeto

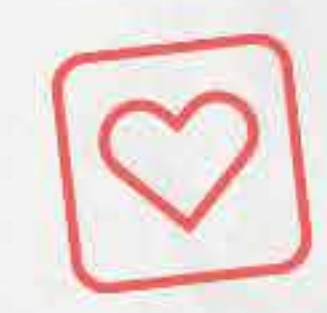

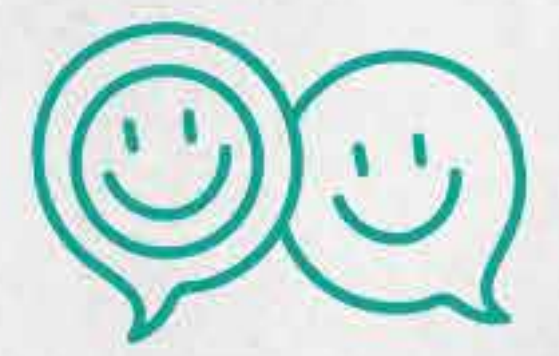

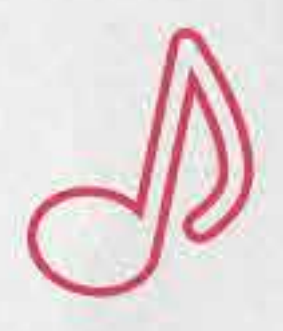

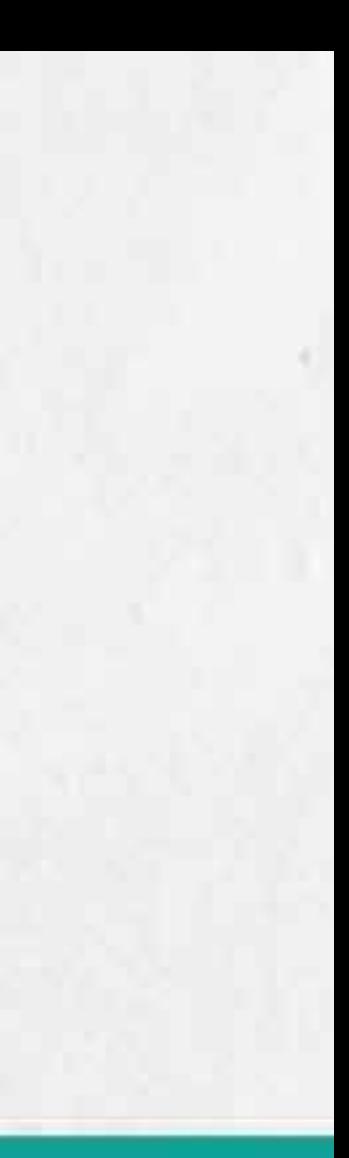

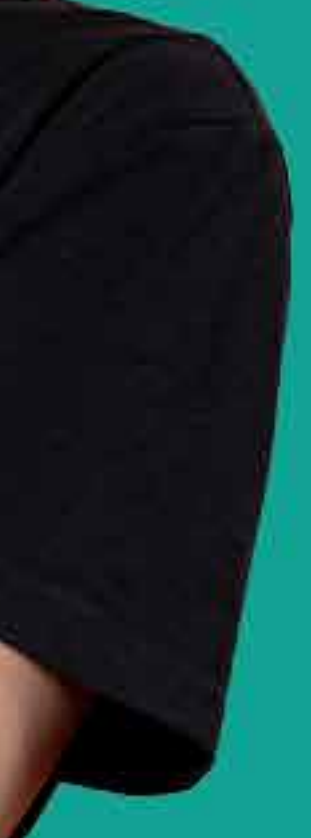

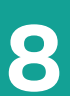

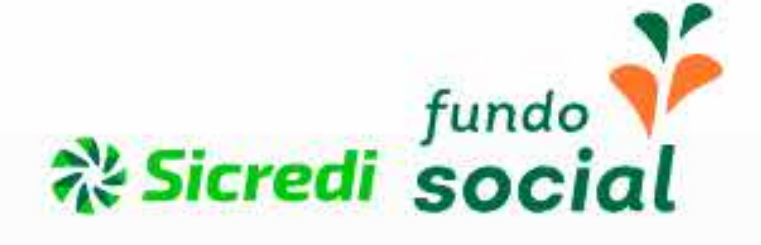

Home

### Olá,

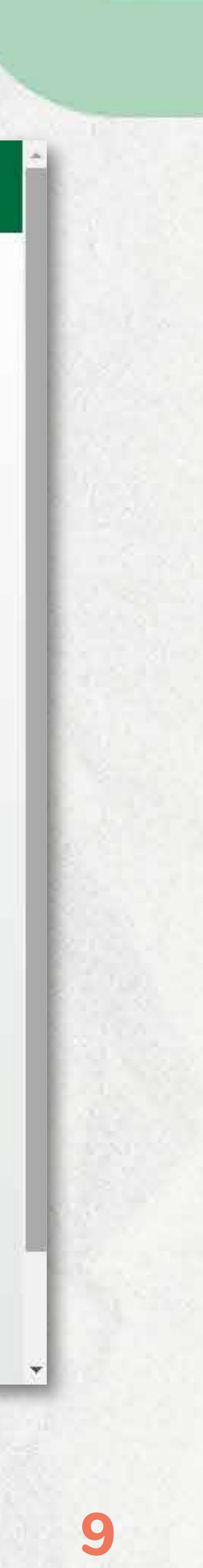

**Após acessar a plataforma, aparecerá o painel da ferramenta do Fundo Social com os botões abaixo. Para cadastrar um novo projeto, clique em "**PROJETOS**".**

### **PROJETOS**

Acompanhe os projetos desta edição do Fundo Social.

### **MANUAL**

 $\mathcal{F}$ 

ලු

eia o manual do Fundo Social para nais Informações de todas as etapas

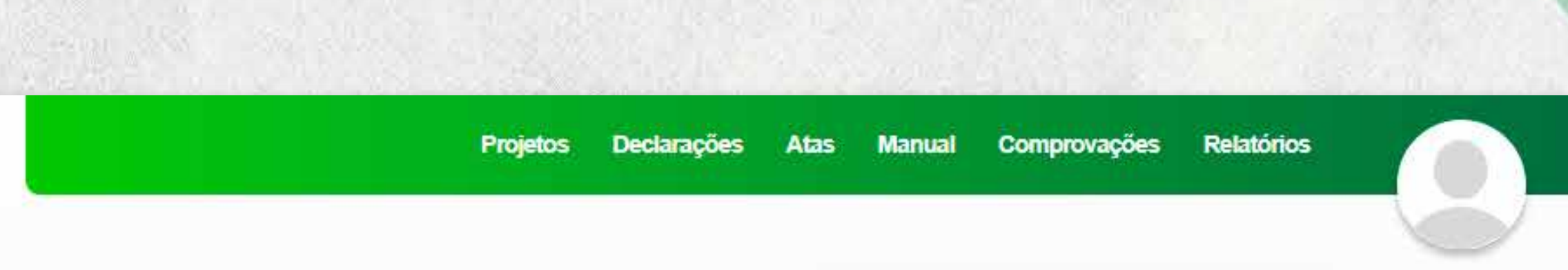

### Aqui você encontra todas as ferramentas para cadastro e acompanhamento dos projetos inscritos no Fundo Social.

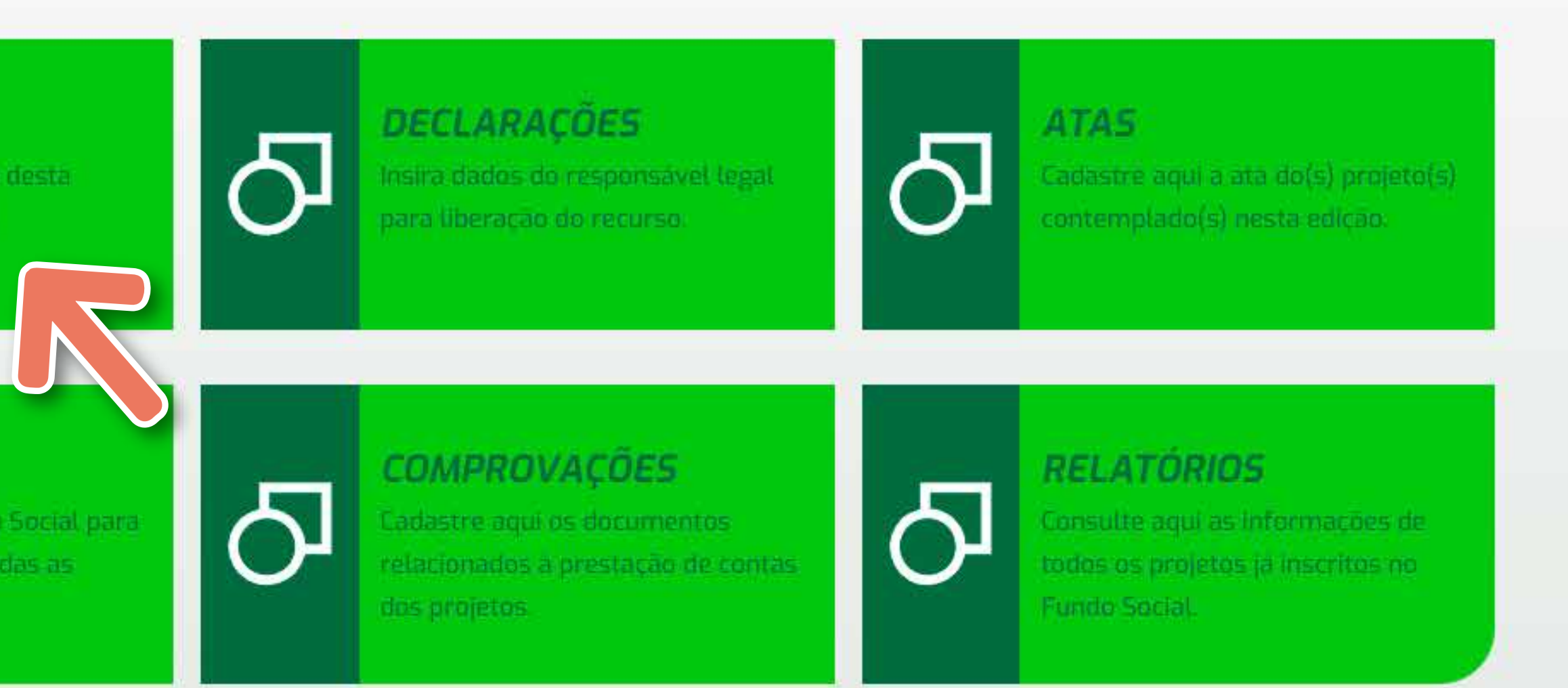

### 1ºpasso:

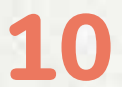

### Le passo:

**Leia e aceite o regulamento.**

OBS: Leia com atenção todo o regulamento. Cada edição traz alterações!

REGULAMENTO DO FUNDO SOCIAL 2023

### Olá! Antes de cadastrar o seu projeto, é de extrema importância ler com atenção o regulamento do Fundo Social 2023. Verifique se seu projeto está de acordo com os requisitos desta edição.

### Regulamento do Fundo Social 2023

Lorem ipsum dolor sit amet, consectetur adipiscing elit. Mauris libero eros, porttitor rutrum orci nec, volutpat ornare orci. Praesent ornare tempor aliquet. Aenean vitae tempus risus. Suspendisse justo velit, venenatis in nibh quis, finibus volutpat justo. Integer in sem nulla. Phasellus pharetra id nibh quis volutpat. Phasellus eu dignissim erat, nec tincidunt urna. Etiam luctus lobortis sodales. Nam in diam diam. Ut egestas dapibus odio ut vehicula. Integer scelerisque sed metus sit amet feugiat. Vestibulum ante ipsum primis in faucibus orci luctus et ultrices posuere cubilia curae; Nam maximus velit vel elit malesuada, eu bibendum elit molestie. Fusce sapien urna, efficitur et sapien sed, tempor convallis libero. Curabitur ac est sed diam gravida bibendum in nec mauris. Maecenas lacinia nibh at velit dapibus, ut condimentum sem pharetra. Pellentesque tincidunt interdum lorem, ut ultricies risus imperdiet et. Praesent viverra tortor non augue efficitur rhoncus. Pellentesque pretium odio nec libero vehicula, in dapibus massa pulvinar. Aenean interdum semper dolor eu venenatis. Nulla vitae ultricies velit. Donec ac vestibulum est. Etiam ac sem vel purus tempus interdum vel vitae purus. Interdum et malesuada fames ac ante ipsum primis in faucibus. Maecenas vulputate ut elit sed facilisis. Integer malesuada lacus ut efficitur mollis Nulla facilisi I It nunc tortor feudiat sed iaculis at sadittis id libero Nullam edet luctus mi Sed dui nunc eleifend vel conque at Iobortis

Comprovações **Relatórios Declarações** Manual

EU LI E ACEITO O REGULAMENTO DO FUNDO SOCIAL 2023 CANCELAR

v0.0.00 © 2023.

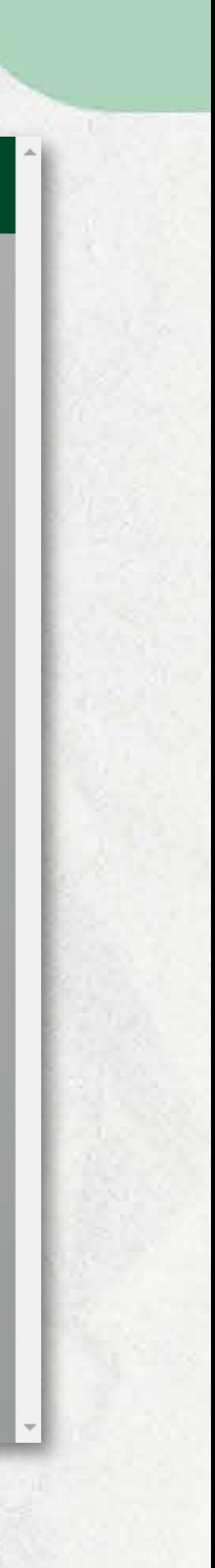

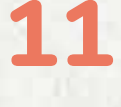

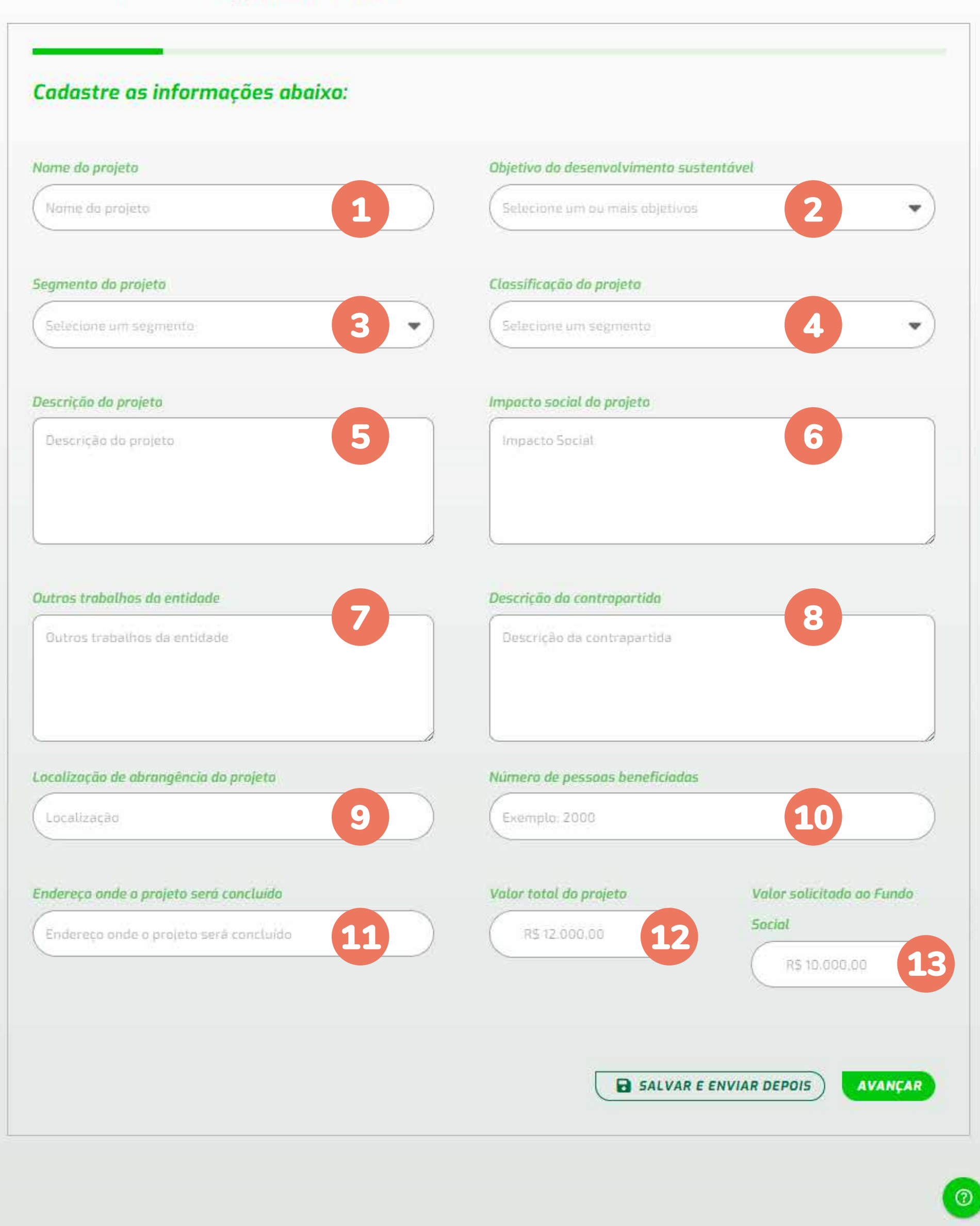

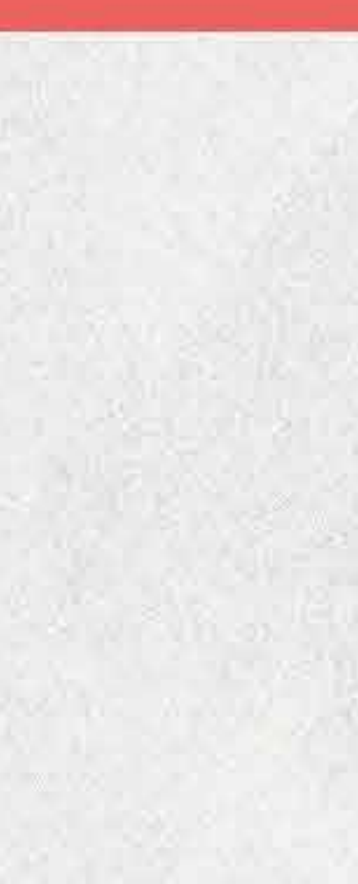

 $v0.0.00 \equiv 2023.$ 

### passo:

**Inicie o cadastro do projeto, que está dividido em cinco etapas. É possível salvar o projeto a qualquer momento e continuar a inscrição posteriormente.**

DICA: coloque todas as informações em um arquivo do word e depois apenas cole na ferramenta. A qualquer momento, é possível consultar o regulamento ou o manual clicando nos links da tela.

### Atenção:

### Cada campo possui um limite de caracteres:

- **Nome do projeto: 100**
- **Descrição do projeto: 3000**
- **Impacto Social do projeto: 2000**
- **Outros trabalhos da entidade: 1500**
- **Descrição da contrapartida: 500**
- **Localização de abrangência do projeto: 150**
- **Endereço onde o projeto é executado: 150**
- **Descrição do cronograma: 150**

**Cadastro de Projetos** 

Em caso de dúvidas, consulte o Regulamento ou o Manual

Periodo de cadastro: 01/11/2023 até 30/11/2023

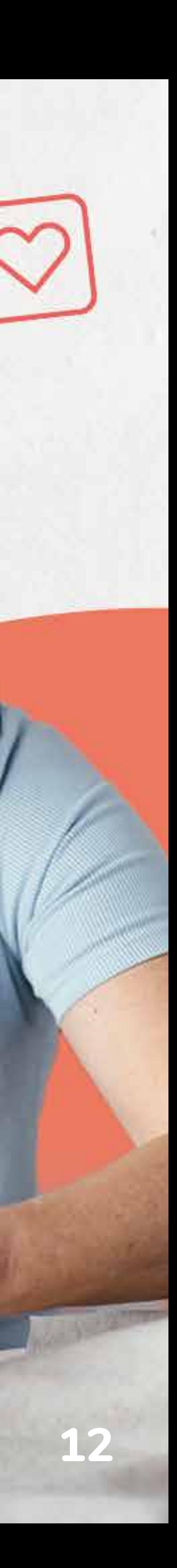

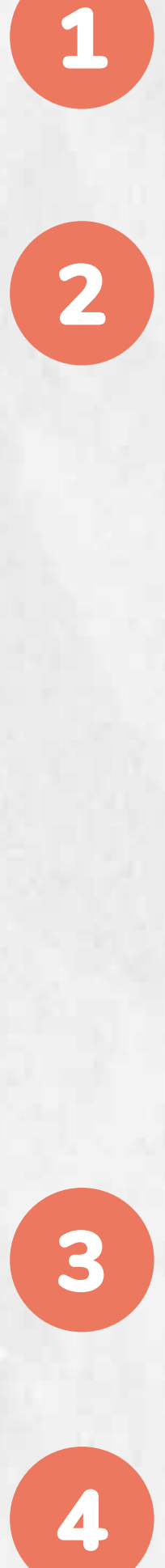

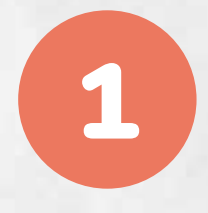

Nome ou título do projeto: **Pense em um nome curto e que expresse o objetivo principal do projeto.**

 $\mathbf{2}$ 

Objetivos do Desenvolvimento Sustentável: **Selecione quais Objetivos do Desenvolvimento Sustentável (ODS) o projeto atende. Os ODS são 17 objetivos globais estabelecidos pela Assembleia Geral das Nações Unidas e que compõem uma agenda mundial para a construção e implementação de políticas públicas que visam o desenvolvimento sustentável da humanidade até 2030.**

OBS: Não basta olhar o título da ODS e deduzir qual o projeto atende. Avalie as metas de cada ODS para identificar quais o projeto atende. As metas podem ser conferidas neste link https://brasil.un.org/pt-br/sdgs/.

Segmento: **Selecione o segmento principal que o projeto ou suas atividades irá contemplar. Não é o segmento da entidade.**

 $\overline{\mathbf{4}}$ 

Classificação: **Se o projeto acontece o ano todo e o objetivo é solicitar recurso para custear parte deste projeto, selecione "**PROJETO CONTÍNUO**". Caso o projeto somente ocorra mediante o recurso solicitado ao Fundo Social, selecione "**PROJETO SAZONAL**".**

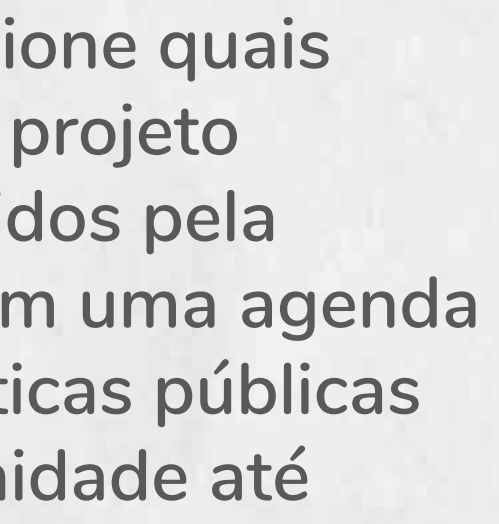

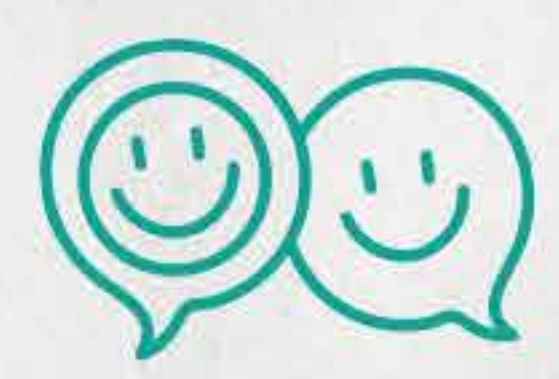

**13**9

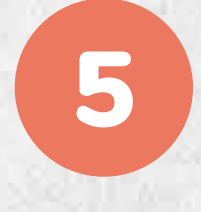

5 Descrição do projeto: **Descreva o objetivo macro do projeto e o que se espera ao realizá-lo. Procure descrever como a entidade entendeu a importância do projeto, qual a sua finalidade, quais as atividades e como elas foram escolhidas, como e quando ele será desenvolvido, como será selecionado o público alvo, como a entidade identificou a potencialidade deste projeto e quais são os resultados esperados a partir das atividades desenvolvidas. Lembre-se que o Fundo Social almeja que o público do projeto se aproprie das ações de modo que ele se torne sujeito de transformação e não apenas beneficiário passivo. Utilize este espaço para contextualizar a realização do projeto levando em consideração todos os critérios e subcritérios que serão aplicados nas duas etapas de avaliação.**

**Não é necessário trazer referências bibliográficas!**

**Reúna a entidade para identificar o problema social principal da comunidade. Avalie inicialmente se a ideia do projeto/propósito está alinhada com os princípios da entidade, o que faz, para quem faz e o que almeja a longo prazo. E, para isso, é necessário uma compreensão profunda do problema.** Sugerem-se os seguintes passos:

Dicas para estruturar um projeto com propósito alinhado aos objetivos do Fundo Social da Sicredi Pioneira:

**Averiguar as causas e consequências do problema central que a entidade identificou.**

2<sup>p</sup>passo:

**Transformar o problema central no objetivo do projeto. As causas do problema nos meios através dos quais o objetivo será alcançado e as consequências nos efeitos/resultados a serem gerados com a resolução do problema.** 

### 3<sup>p</sup>passo:

**Entre todas as possibilidades de ações levantadas na etapa anterior, escolha aquela ou aquelas que serão viáveis de executar em seis meses e com até R\$ 15 mil, previstos no regulamento do Fundo Social, e que tragam impacto para a comunidade.** 

**Pense a racionalidade do projeto respondendo algumas perguntas chave:**

• **Quais as principais atividades do projeto para alcançar os objetivos?**

• **Quais serão os principais resultados ou produtos obtidos diretamente, a partir das atividades desenvolvidas?**

• **Qual é o objetivo principal do projeto (relação com a resolução do problema central identificado)?**

• **Quais os benefícios de longo prazo que a comunidade alcançará? (Lembrando que um projeto CONTRIBUI para o impacto social.)**

**Após cumprir esses passos, descreva tudo neste campo, trazendo elementos claros que permitam aos avaliadores a compreensão real do que e como se pretende realizar o projeto.**

OBS: Um projeto é uma ação planejada, estruturada em objetivos, resultados e atividades baseados em uma quantidade limitada de recursos.

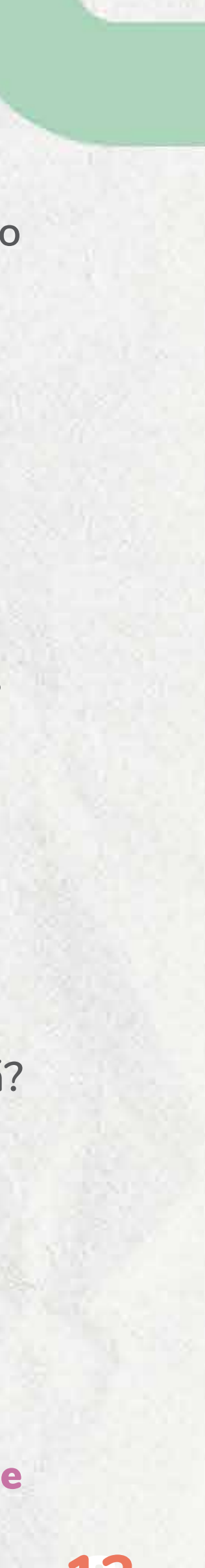

1ºpasso:

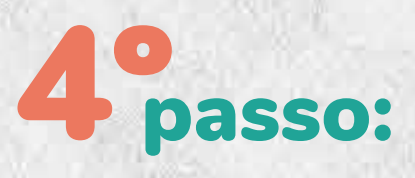

### 5ºpasso:

6

Outros trabalhos da entidade: **Este é um campo primordial para a avaliação dos Coordenadores de Núcleo. Apresente dados que comprovem a importância e relevância da entidade como, por exemplo:**

- **Onde a entidade está situada;**
- **Qual o seu objetivo principal;**
- **Em que ações atua;**
- **Como a entidade define o seu público;**
- **Quem participa da entidade e suas atividades;**
- **Entre outros...**

OBS: Descreva atividades ou projetos que possam ser do conhecimento do público em geral. E descreva ações que impactem a comunidade e não apenas a entidade.

Descrição da contrapartida: **Descreva como será a contrapartida de 20% sobre o valor solicitado ao Fundo Social. Exemplos:** 

• **A entidade custeará com recurso próprio parte do orçamento apresentado?** 

• **A contrapartida será em serviço voluntário? Quem fará o serviço, quantas horas estimadas?**

### OBS: O objetivo da contrapartida é envolver a entidade no desenvolvimento/execução do projeto.

Localização de abrangência do projeto: **Informe os municípios ou bairros no qual o projeto será desenvolvido ou de onde provém o público do projeto. Lembre-se que apenas os projetos desenvolvidos dentro da área de atuação da Sicredi Pioneira, ou com público da área de atuação, podem ser custeados com recursos do Fundo Social.**

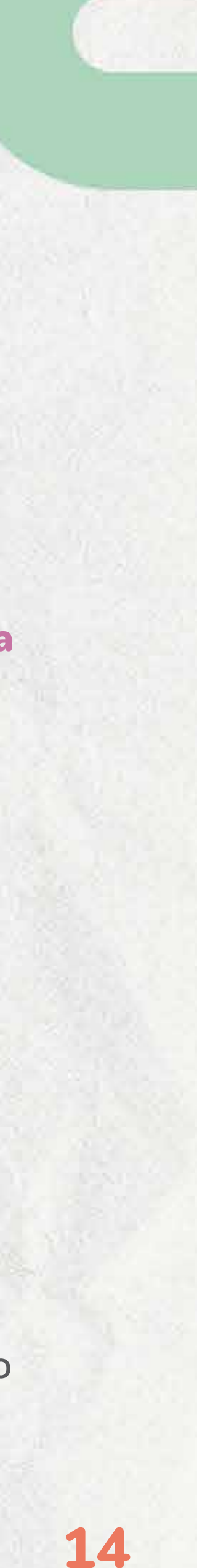

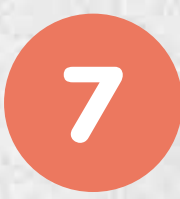

8

9

Impactos sociais do projeto: **Contextualize, neste campo, quais são os resultados esperados e possíveis ao final do projeto, e qual o impacto social desejado a médio ou longo prazo. Descreva, por exemplo:**

• **Qual o contexto atual e como se identificou o problema social do projeto;** 

• **Apresente dados do diagnóstico inicial (pesquisa, perfil, etc);**

• **Apresente como serão mensurados e avaliados os resultados do projeto (será através de pesquisa, avaliação do perfil dos participantes, etc);**

• **Qual a transformação esperada no público do projeto;**

• **Quais os benefícios de longo prazo que a comunidade alcançará.**

**O impacto social é o meio de transformação que se almeja com o projeto. Ele é o efeito da ação do projeto. Para existir impacto, é preciso ter transformação/mudança no público alvo.**

Dica: **Ofertar qualidade de vida para um grupo de mulheres em situação de vulnerabilidade é impacto social. Ofertar oficinas através de um projeto é a atividade/ação que leva ao impacto.** 

OBS: Se precisar de ideias de como mensurar o impacto social do projeto, as 169 metas dos 17 Objetivos do Desenvolvimento Sustentável podem auxiliar. Saiba mais neste link: https://brasil.un.org/pt-br/sdgs/

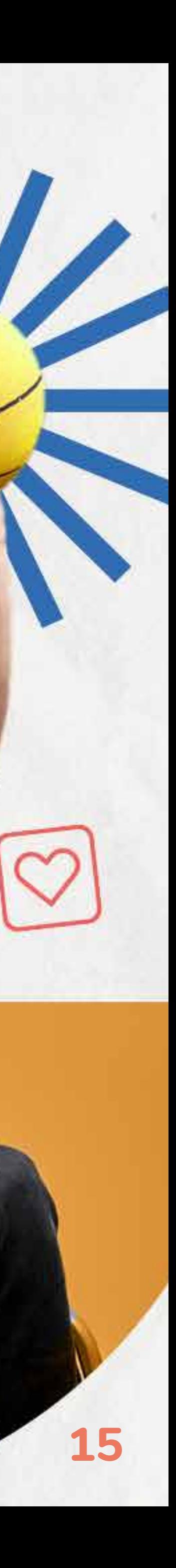

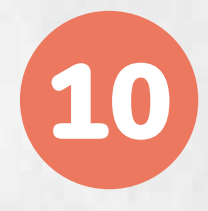

Número de pessoas beneficiadas: Informe apenas o número de pessoas **beneficiadas diretamente pelo projeto.** 

OBS: Na prestação de contas, o número de pessoas beneficiadas deverá ser comprovado.

Endereço onde o projeto será executado: **Se o projeto não acontece na entidade, informe aqui onde ele ocorre. Se ele ocorre em espaços privados, justifique.**

Se solicitado ao Fundo Social R\$ 15.000,00, a contrapartida mínima será R\$ **3.000,00. Desta forma, o valor mínimo total do projeto será de R\$ 18.000,00.**

Valor total do projeto: **Informe o valor total do projeto, prevendo a contrapartida de 20% da entidade sobre o valor solicitado ao Fundo Social.** 

**Exemplo:**

OBS: O valor total do projeto deverá ser o somatório dos orçamentos apresentados.

### Dica de como calcular os valores:

**O somatório dos orçamentos apresentados, dividido por 1,20 resultará no valor que pode ser solicitado ao Fundo Social. Ou, o valor total dos orçamentos (até o limite de R\$ 15.000,00) poderá ser solicitado ao Fundo Social + 20% de contrapartida em serviço voluntário (devidamente orçado e comprovado).**

Valor solicitado ao Fundo Social: **Observe que o valor mínimo do projeto deve**  ser de R\$ 3.000,00. Caso opte por inscrever dois projetos, o somatório deles **deverá ser de no máximo R\$ 15.000,00.**

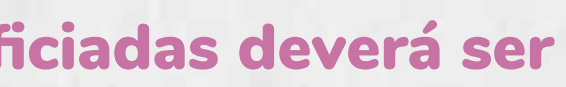

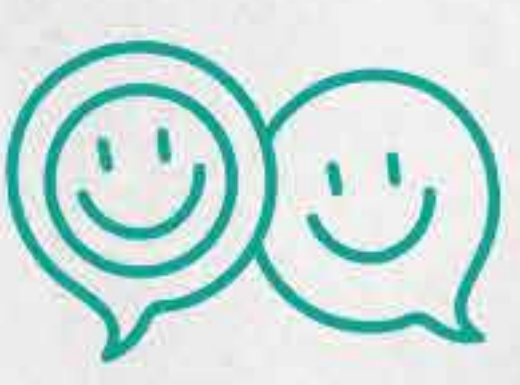

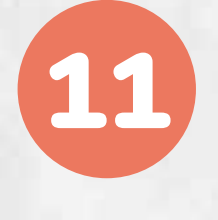

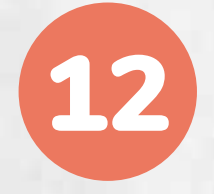

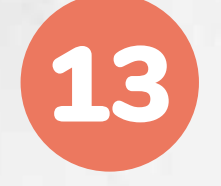

### passo:

**Ao preencher todos os itens, clique em "**AVANÇAR**". Nesta etapa será necessário cadastrar o responsável pelo projeto. Portanto, clique em "**ADICIONAR RESPONSÁVEL**" e preencha todos os campos. No campo "telefone" coloque um número de celular, pois facilita a comunicação pelo whatsapp. Esta (s) pessoa (s) receberá (ão) as comunicações oficiais do Fundo Social.**

OBS: cadastre ao menos duas pessoas com vínculo com a entidade, e que saibam responder pelo projeto. Todas as pessoas cadastradas nesta etapa receberão os e-mails automáticos gerados pela ferramenta, em cada fase do Fundo Social.

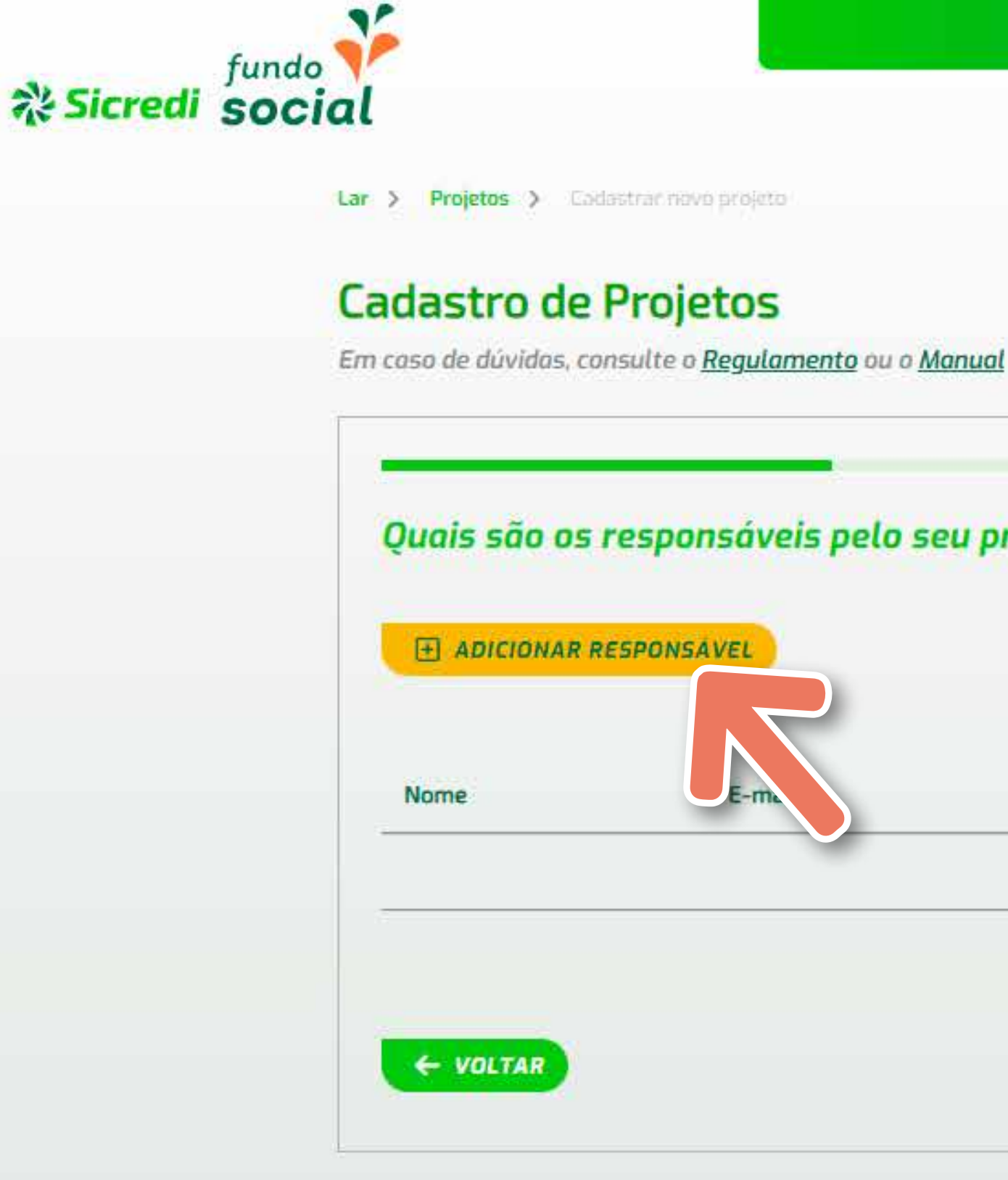

Atas Manual Comprovações Relatórios **Projetos Declarações** 

Período de cadastro: 01/11/2023 até 30/11/2023

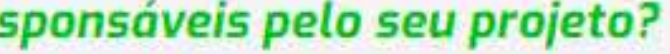

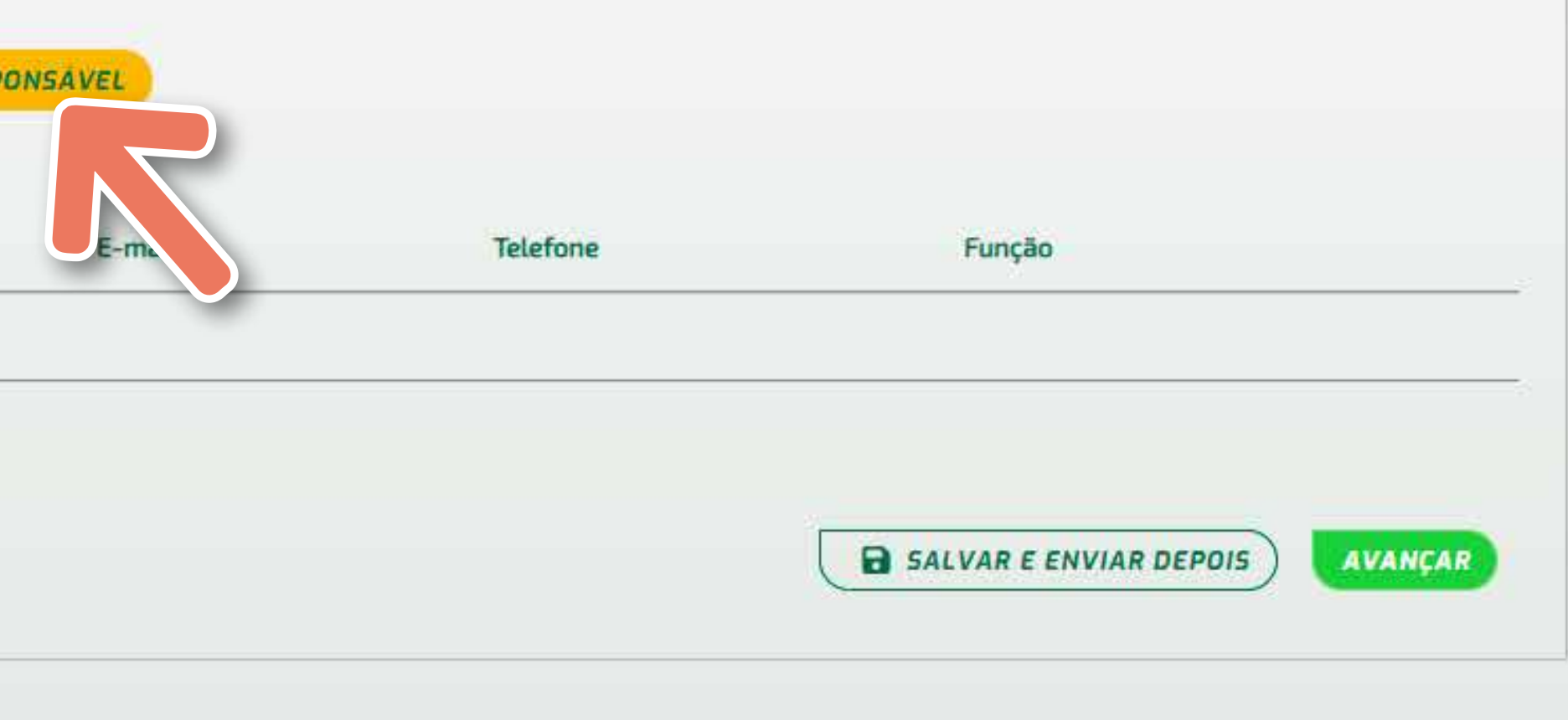

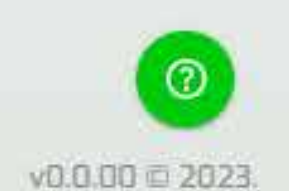

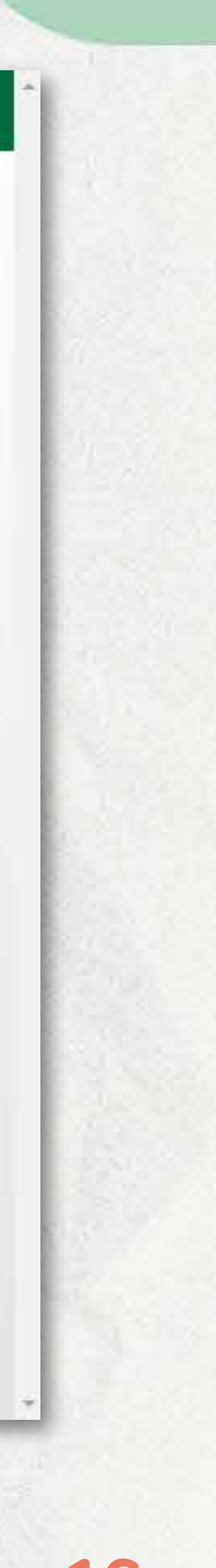

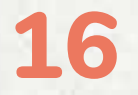

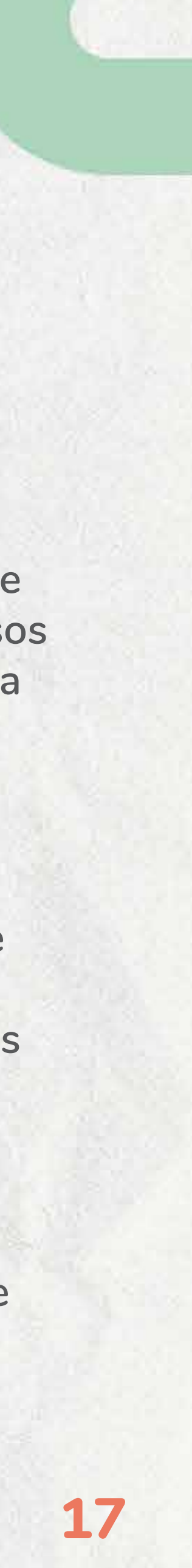

### 5ºpasso:

**Inseridos todos os responsáveis, clique em "**AVANÇAR**". Nesta etapa, informe as datas estimadas das principais atividades do projeto. Se o projeto for contínuo, informe quando ele inicia. Para cada data, clique em "**INFORMAR CRONOGRAMA**". Lembre-se de que a entidade só fica autorizada a iniciar o projeto com recursos do Fundo Social quando o valor for creditado na conta, cuja previsão é a primeira quinzena de junho.**

**Exemplo de um projeto contínuo:**

09/03/2024 – **Início do projeto com as aulas de reforço**

01/07/2024 – **Aquisição dos jogos pedagógicos** 02/08/2024 – **Início das aulas com recursos do Fundo Social**

10/12/2024 – **Término das aulas de reforço** 15/12/2024 – **Avaliação dos resultados do projeto com análise do impacto das aulas sobre os alunos atendidos**

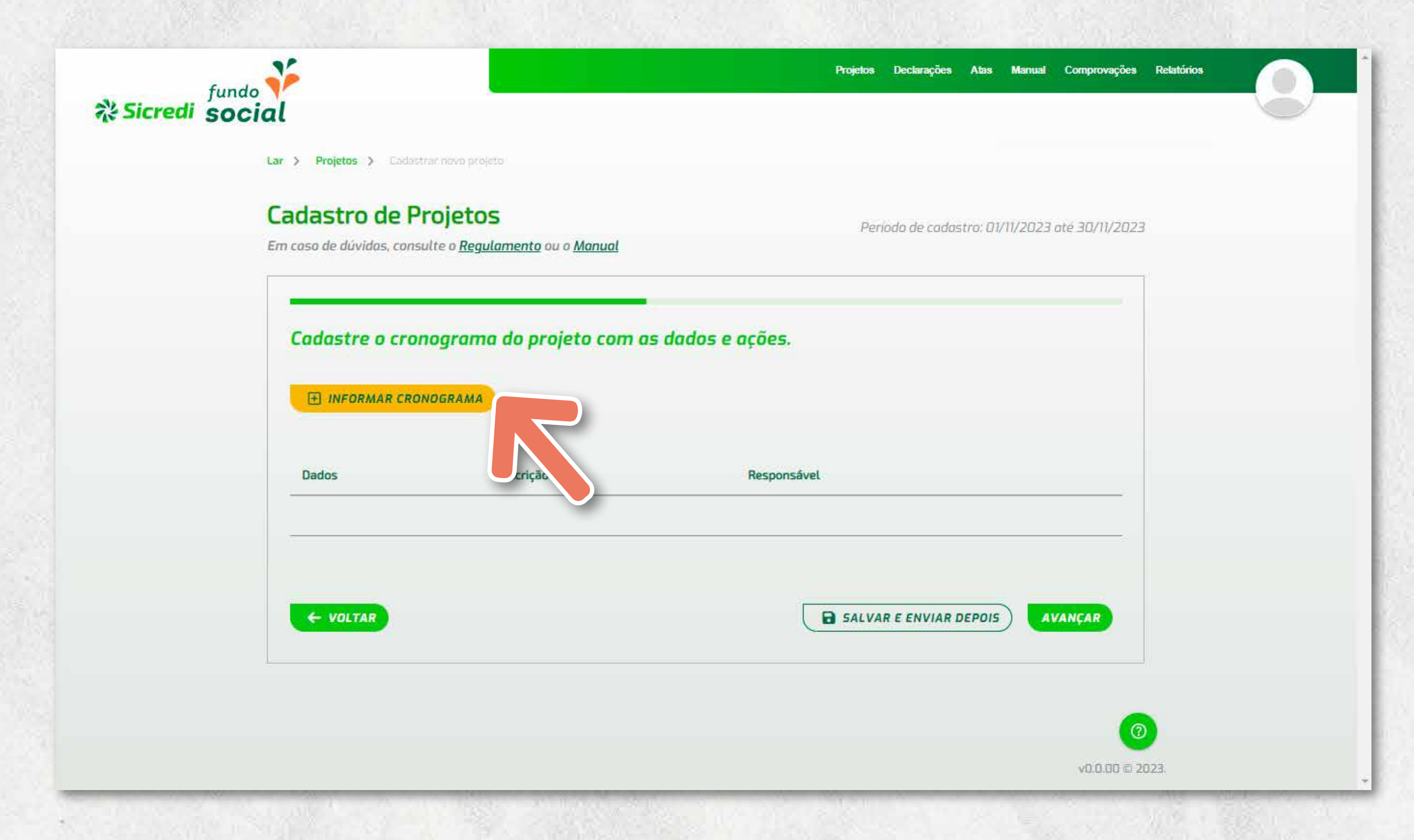

OBS: **Esteja ciente de que se o projeto acontece o ano todo, com o recurso do Fundo Social, somente podem ser custeadas despesas após o recebimento do valor; inclusive, a contrapartida deve ser realizada após o recebimento dos recursos.**

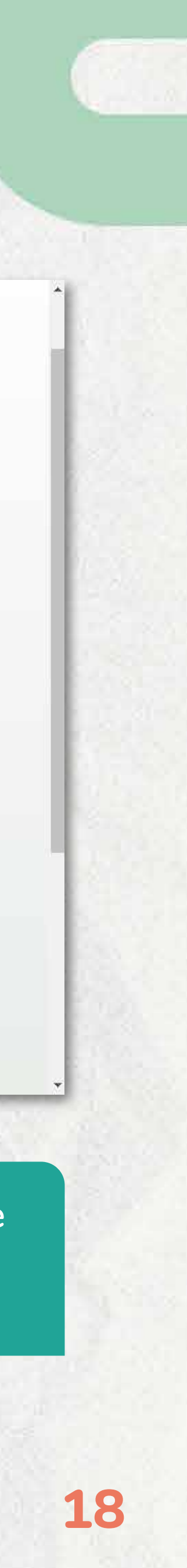

### passo:

**Inseridas todas as datas, clique em "**AVANÇAR**". Nesta etapa, é obrigatória a inclusão de orçamentos referente ao valor solicitado ao Fundo Social e referente à contrapartida da entidade. Para cada orçamento a ser cadastrado, é necessário clicar em "**ADICIONAR ITEM**".**

**Algumas observações:**

• **É necessário inserir apenas um orçamento para cada produto que deseja comprar ou serviço que deseja contratar.**

• **É necessário inserir orçamentos referente ao valor solicitado ao Fundo Social e à contrapartida, mesmo a contrapartida sendo em serviço voluntário ou através de outros parceiros.**

• **São aceitos arquivos do word, excel, jpg e no formato PDF. Cada arquivo pode ter até 10MB.**

• **São aceitos orçamentos via e-mail (PDF do e-mail) ou assinados pelo fornecedor. Não serão aceitos orçamentos escritos a punho.**

• **Todas as despesas deverão ser comprovadas com notas fiscais em nome da entidade ou RPA's, na prestação de contas.**

• **Os valores informados nos orçamentos nesta etapa, devem ser condizentes com o informado na primeira etapa.**

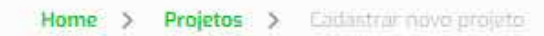

### **Cadastro de Projetos**

Em caso de dúvidas, consulte o Regulamento ou o Manual

Periodo de cadastro: 01/11/2023 até 30/11/2023

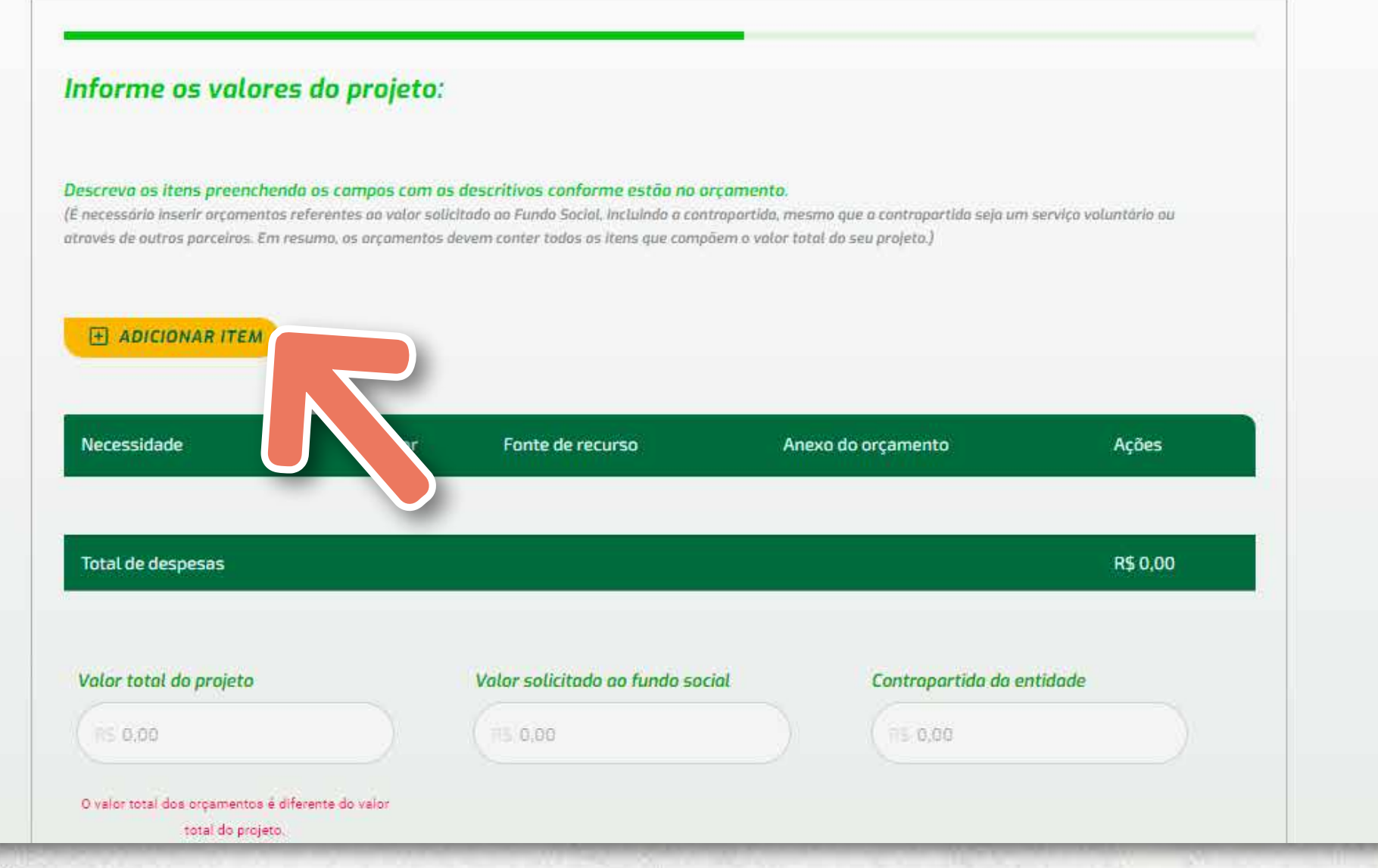

OBS: **No caso de comprovação através de folha de pagamento ou RPA sempre será considerado o valor líquido, ou seja, os impostos deverão ser pagos pela entidade e não com recursos do Fundo Social.**

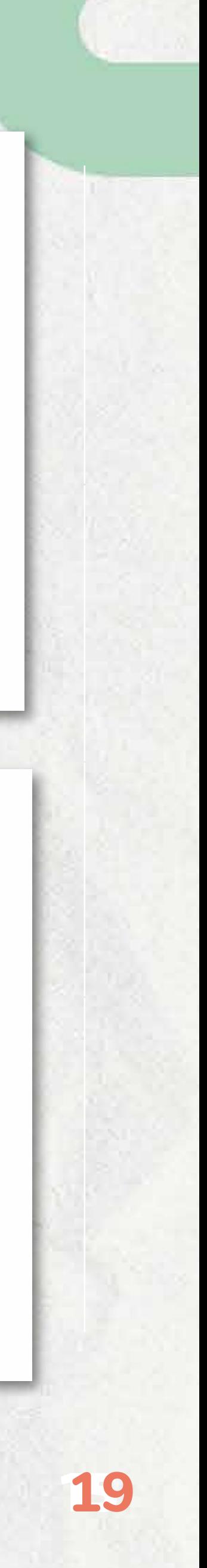

### orçamentos Exemplos de aceitos

95150-000

01 - Projetor multimídia 3300 lumens, resolução 800x600 SVGA Valor unitário R\$ 3.300,00

01 - Caixa de som ativa 15" 300W RMS, conexão USB, AUX, SD e Bluetooth. Entrada de linha, saída para mais 3 caixas. Valor unitário R\$ 1.719,00

01 - Caixa de som passiva 15" 300W RMS. Valor unitário R\$ 1.133,00

01 - Cabo para ligação das caixas 10 metros. Valor unitário R\$ 95,00

Empresa: Carlos A Deppe & Cia Ltda Endereço: Av. 15 de Novembro, 1226, Sala 02 Centro - Nova Petrópolis, RS CEP: 95150-000 CNPJ: 03.011.305/0001-97

Nova Petrópolis, 25 de novembro de 2022

### Orçamento

ASSOCIACAO DE DANCAS FOLCLORICAS BOHMERLAND RS 235, S/ Nº, KM 09 LINHA IMPERIAL - Nova Petrópolis, RS CNPJ: 26.054.810/0001-14

01 - Microfone duplo sem fio Dois microfones e uma base. Com maleta para transporte. Valor unitário R\$ 719,00

heris Ref  $03.011.305/0001/2$ 

AV. 15 DE NOVEMBRO, 1226 - SALA 02<br>95.150-009 - NOVA PETRÓPOLIS - RS

CARLOS A. DEPPE & CIA LTDA.

Valor total do orçamento R\$ 6.966,00

Nova Petrópolis, 04 de Março de 2021.

Orçamento válido por 15 dias.

### DECLARAÇÃO

Eu, Vanessa Birk Staudt, inscrita no CPF XXXXXX, declaro que ministrarei aulas de violino para o projeto Musicalidade durante seis meses, com duas aulas semanais de 1h cada. Valor por aula: R\$ 30,00 Valor mensal: R\$ 240,00

*Jonema Bick*<br>Vanessa Birk Staudt

Voluntária da entidade

Nova Petrópolis, 25 de novembro de 2022

### DECLARAÇÃO

Eu, Vanessa Birk Staudt, inscrita no CPF XXXXXX, contratada via CLT pela entidade, declaro que ministrarei aulas de violino para o projeto Musicalidade durante seis meses, com duas aulas semanais de 1h cada.

Valor líquido por aula: R\$ 30,00 Valor mensal: R\$ 240,00

Venema Bire

Vanessa Birk Staudt Voluntária da entidade

**20**

### 7ºpasso:

**Ao clicar em "**ADICIONAR ITEM**", é necessário descrever a necessidade, o valor, informar a fonte de recurso e inserir o orçamento.**

**Algumas observações:**

• **Para um orçamento com diversos produtos, no campo "**NECESSIDADE**", informe as categorias como, por exemplo, jogos pedagógicos, brinquedos educativos, materiais esportivos, etc.**

• **O valor deve ser exatamente o que consta no orçamento.**

• **Em "**FONTE DE RECURSO**" selecione como essa necessidade será paga. Use "**AMBOS**" se o valor será pago com recursos do Fundo Social e com contrapartida financeira da entidade.**

• **Depois de cadastrada uma necessidade, clique em "**SALVAR**" e repita o processo para as demais necessidades do projeto.**

**Para cada item adicionado é necessário preencher todos os campos e anexar um arquivo para o botão "**SALVAR**" habilitar.**

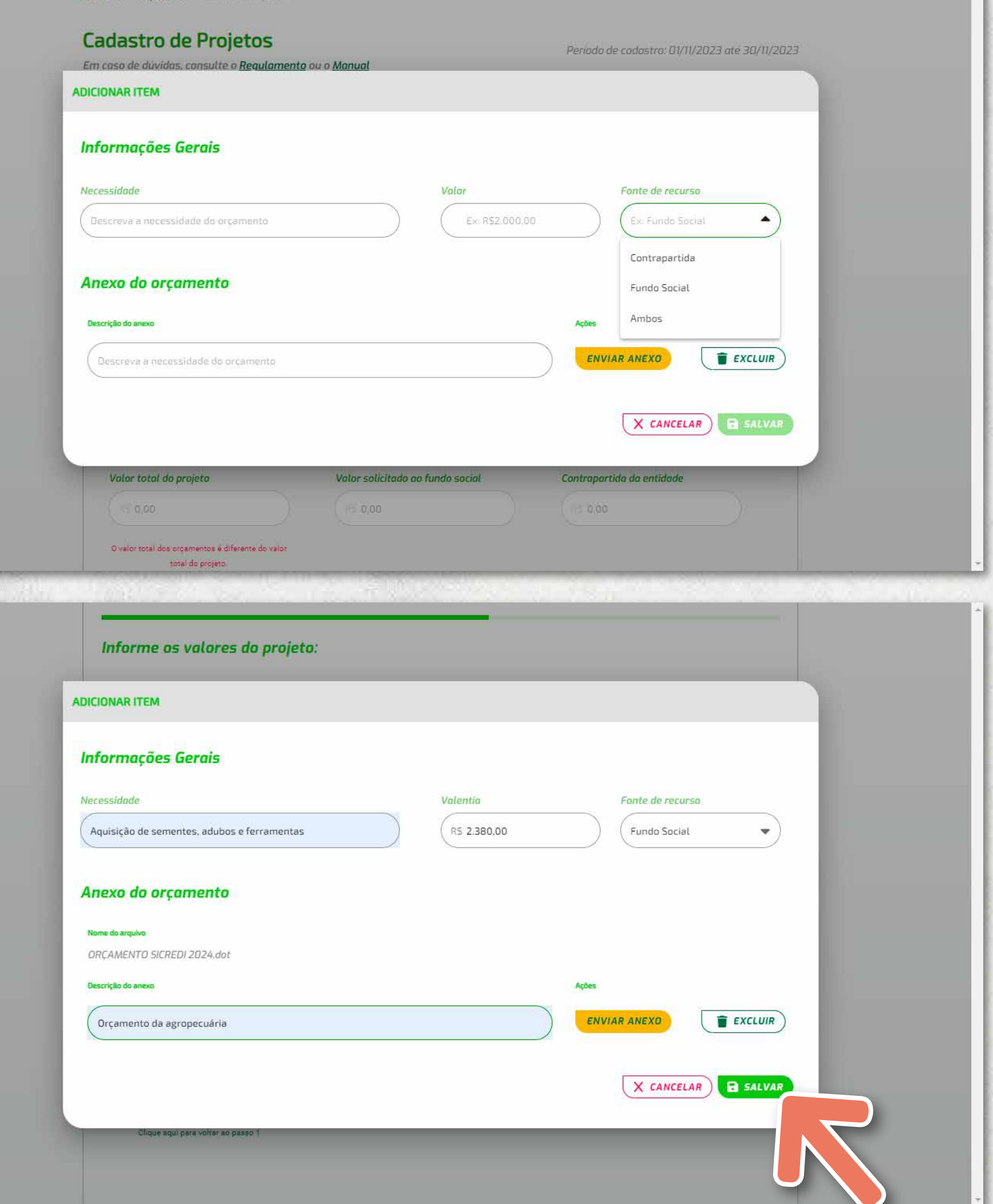

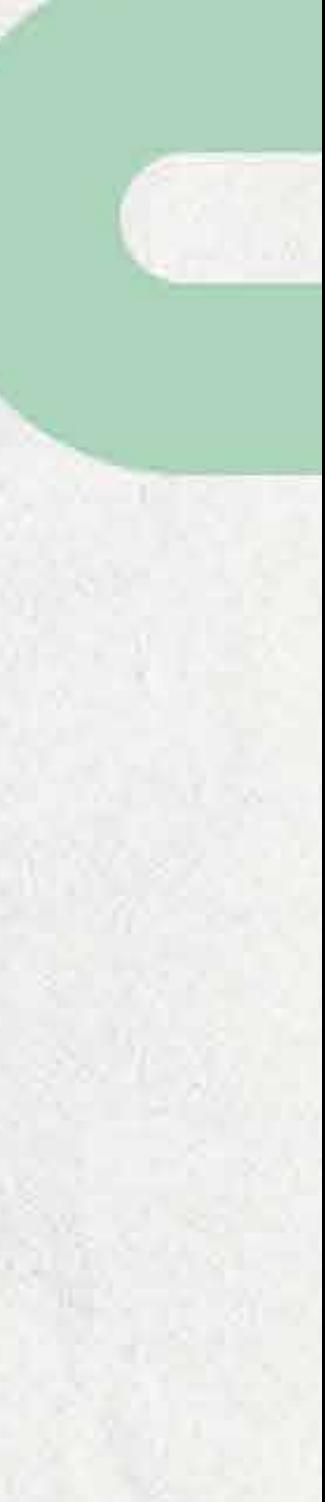

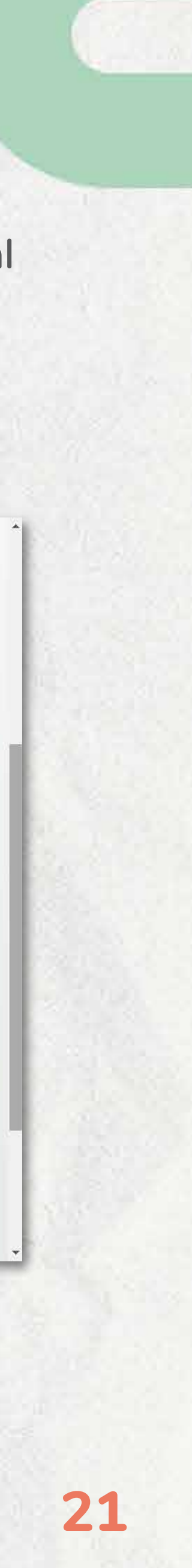

**Na fonte de recurso, ao selecionar "**AMBOS**", será necessário informar quanto do total deste valor será pago com recursos do Fundo Social e quanto será pago pela entidade como contrapartida.**

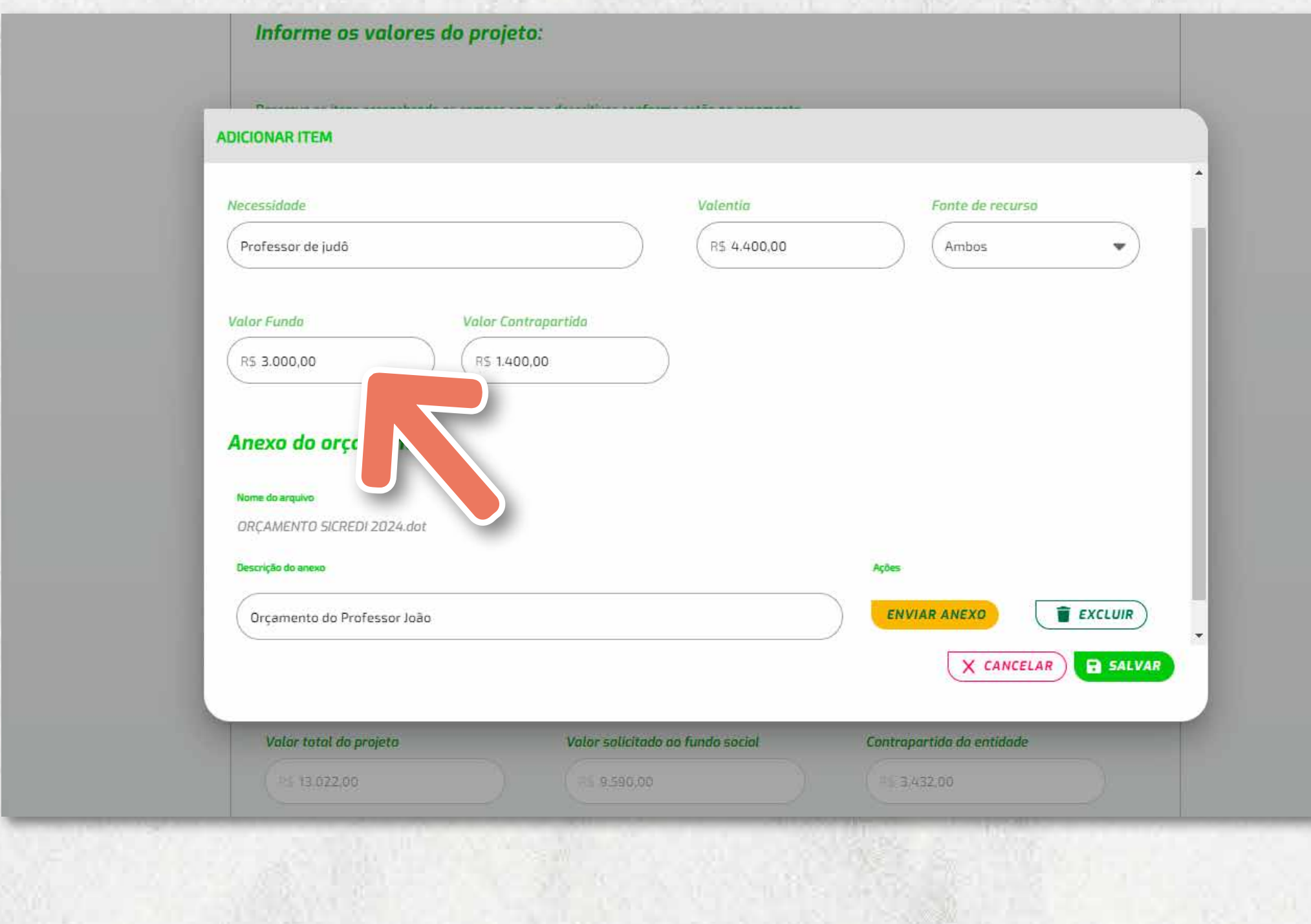

**À medida que os custos do projeto são inseridos, você pode acompanhar os somatórios e identificar divergências com o valor total e valor solicitado ao Fundo Social, informados na primeira tela. Se necessário, é possível voltar à primeira tela e fazer os ajustes nos valores.**

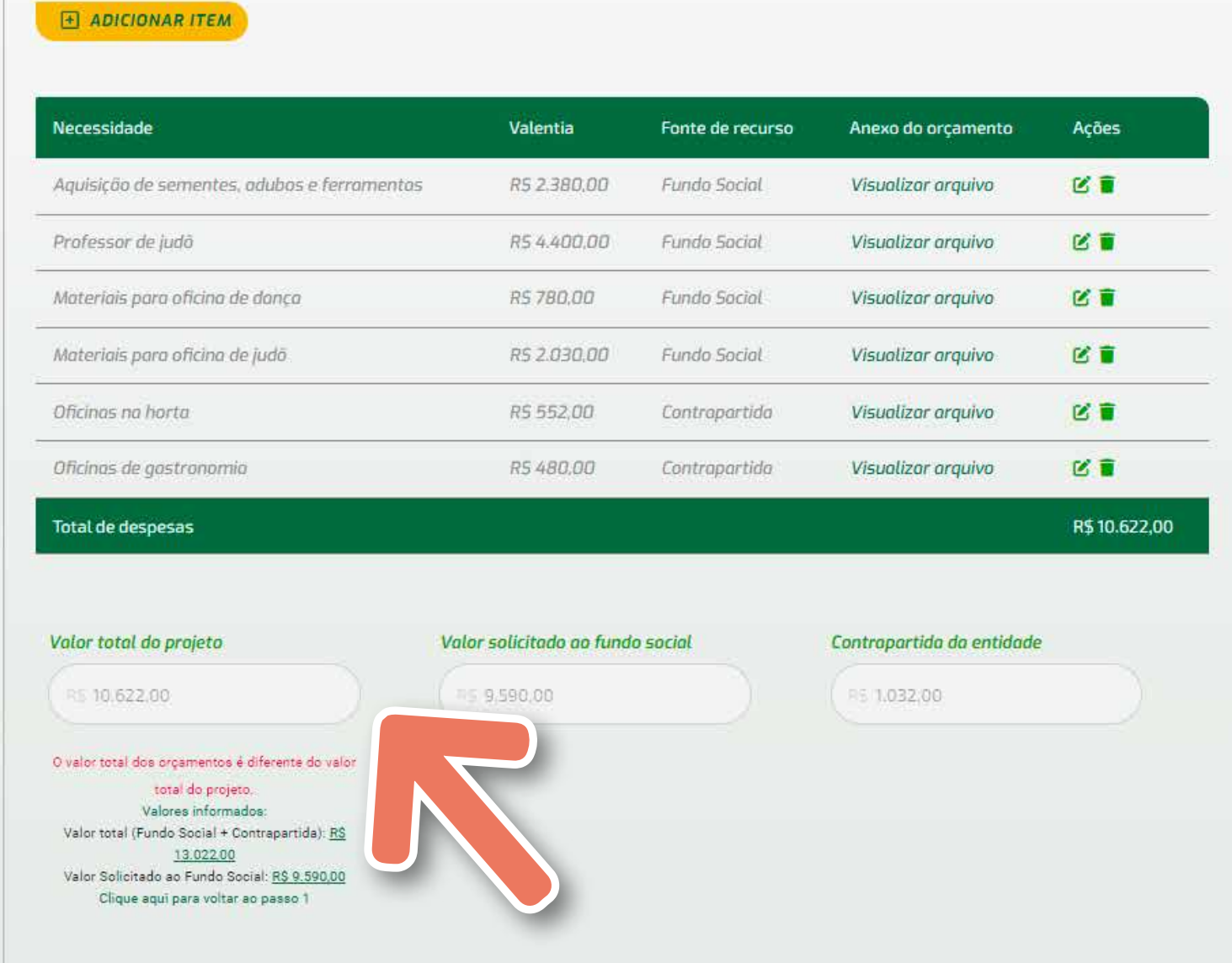

**Quando todos os orçamentos estiverem cadastrados e os valores informados nos orçamentos somarem os totais informados na primeira tela, é possível avançar a etapa.**

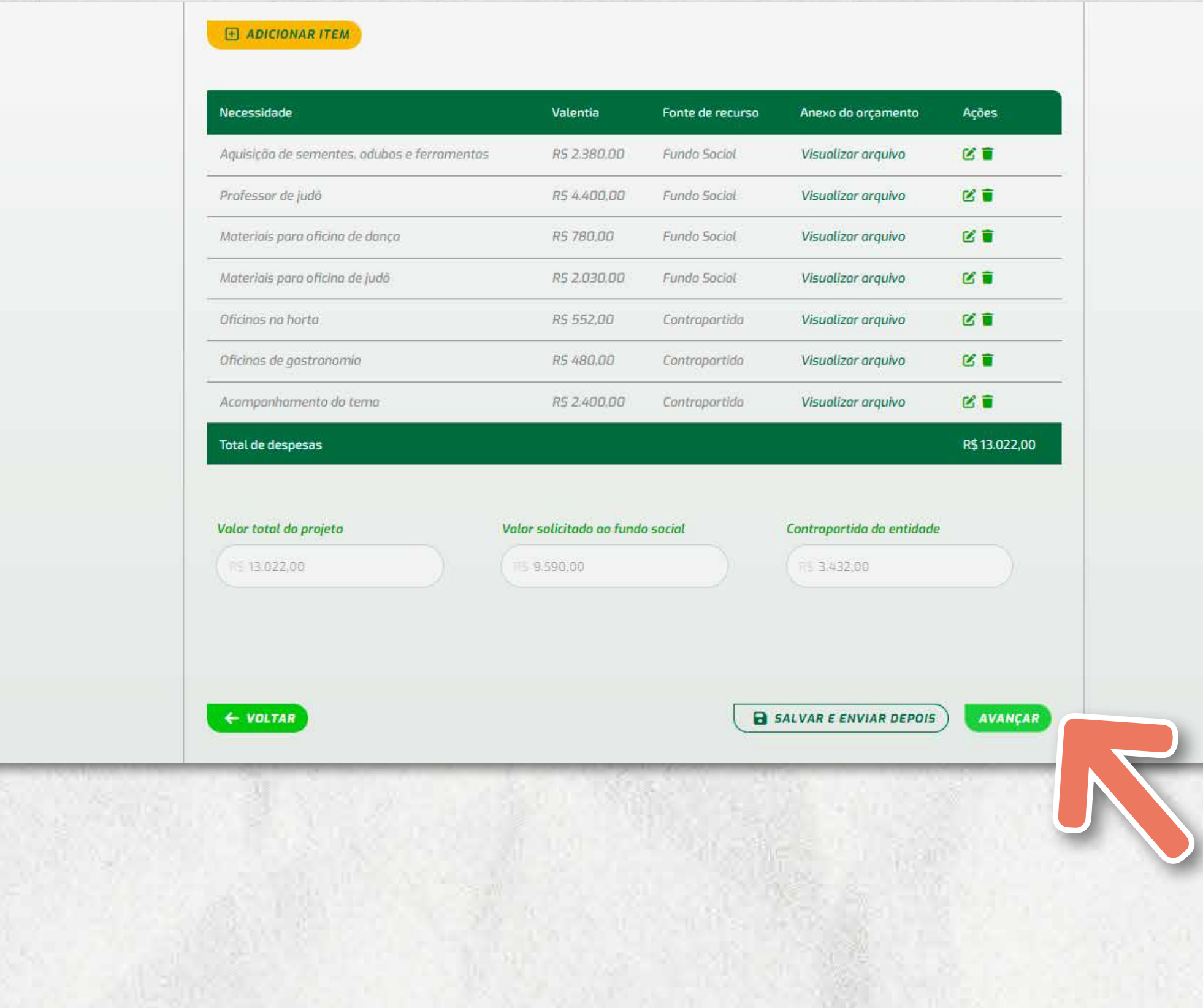

**Inseridos todos os arquivos, clique em "**AVANÇAR**" para ir à próxima etapa. Nessa etapa é possível anexar fotos ou outros documentos que considerar relevantes para a avaliação do projeto.** 

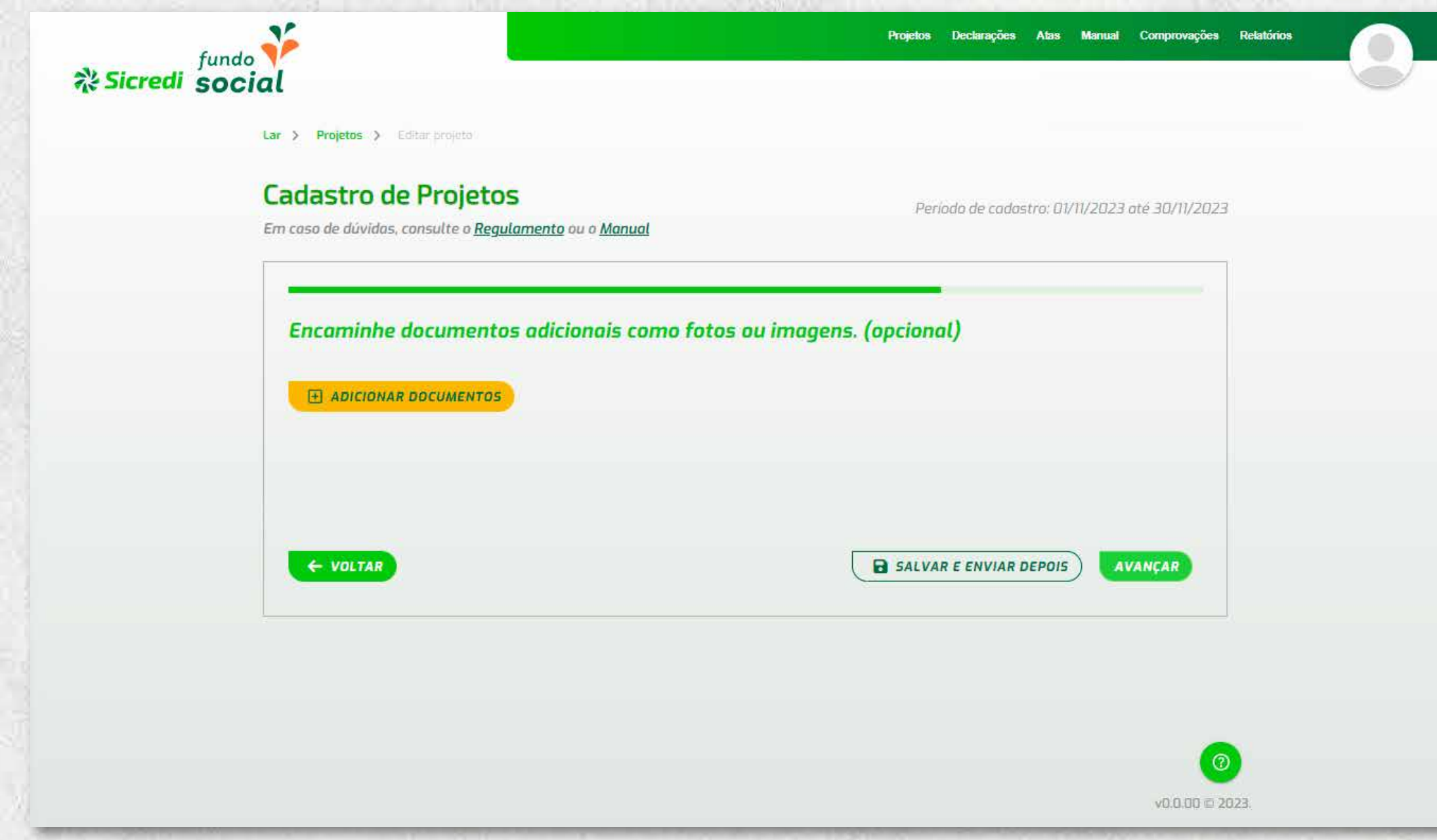

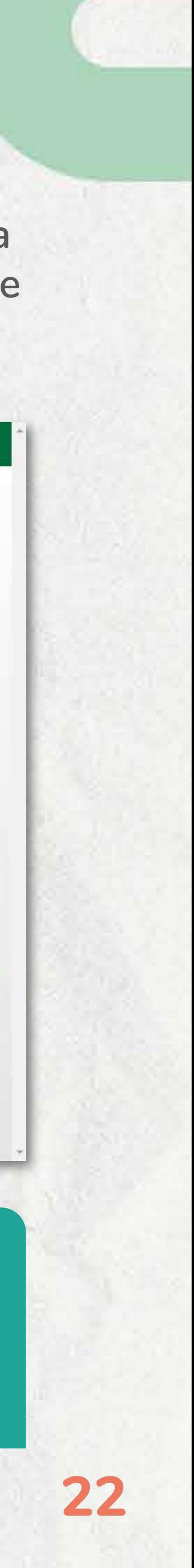

ATENÇÃO: **as informações textuais do projeto devem ser preenchidas na primeira etapa. Um amplo projeto, com vários textos e informações, pode não ser considerado se inserido neste campo. Portanto, use-o apenas para informações adicionais.**

### 8ºpasso:

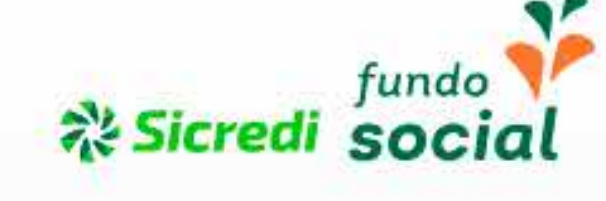

Lar > Projetos > Editor projeto

### **Cadastro de Projetos**

Em caso de dúvidas, consulte o Regulamento ou o Manual

### 9ºpasso:

**Após inserir os arquivos opcionais, ou não, clique em "**AVANÇAR**". Na próxima tela, será possível revisar todas as informações inseridas e cadastradas antes de enviar o projeto. Faça a revisão e analise se as informações descritas atendem os objetivos e os critérios de avaliação do regulamento.**

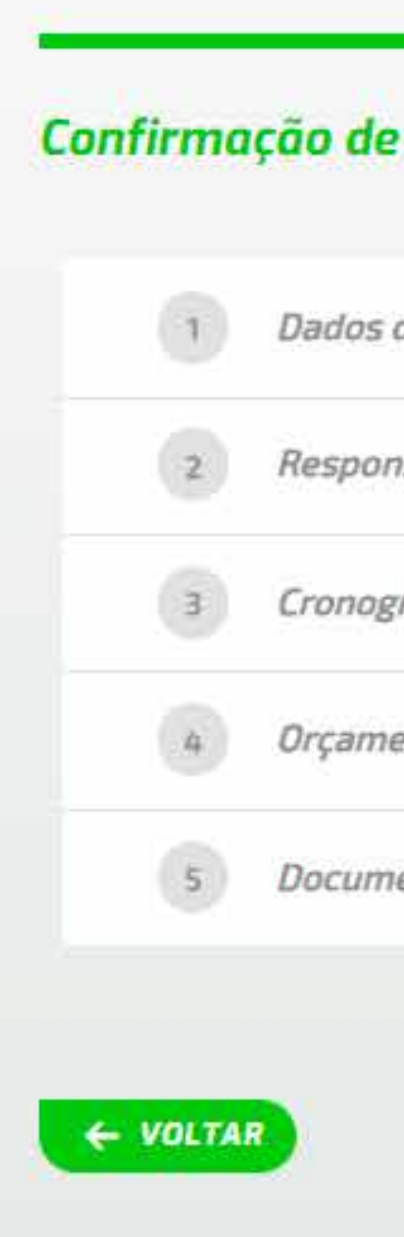

Projetos Declarações Atas Manual Comprovações Relatórios

Periodo de cadastro: 01/11/2023 até 30/11/2023

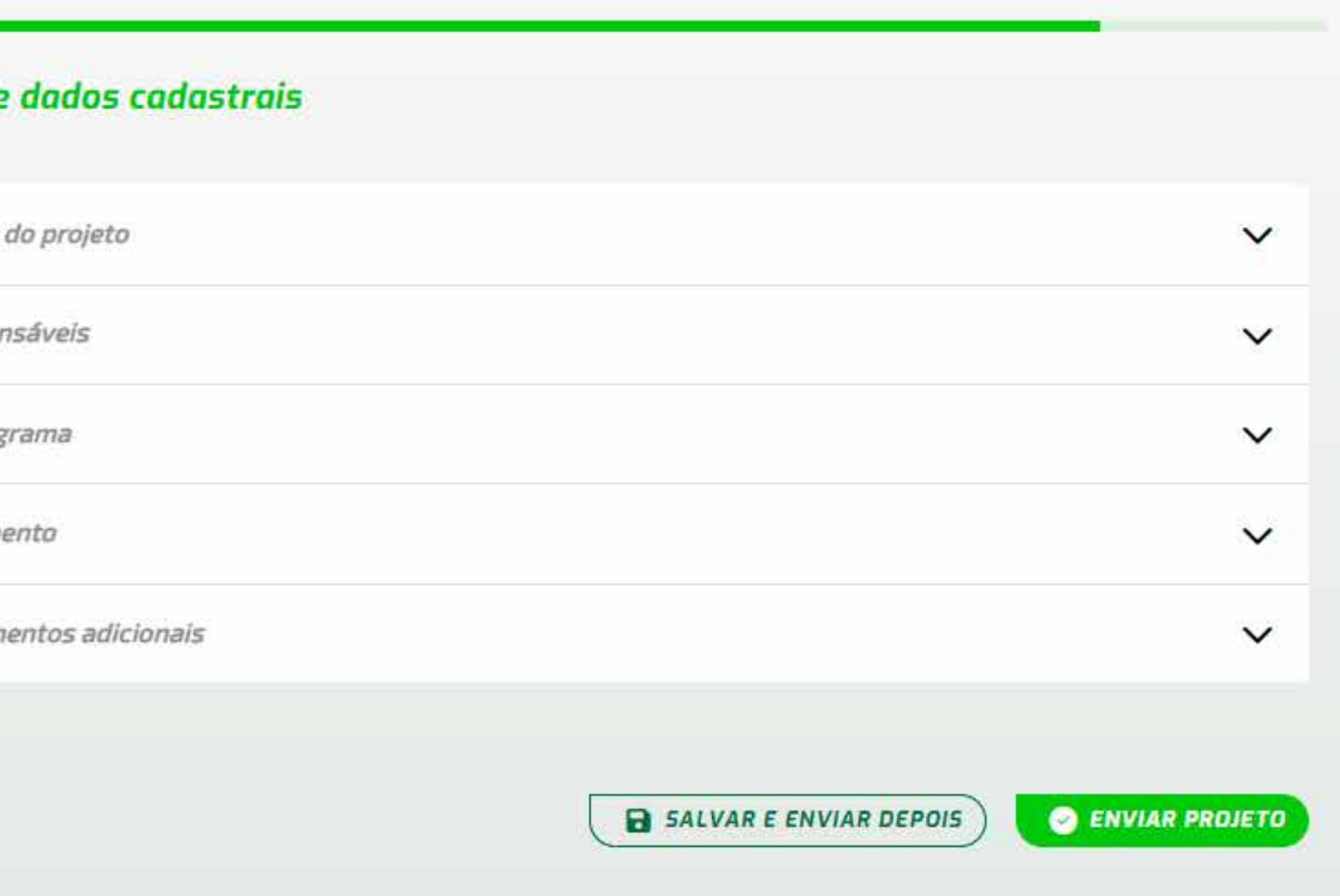

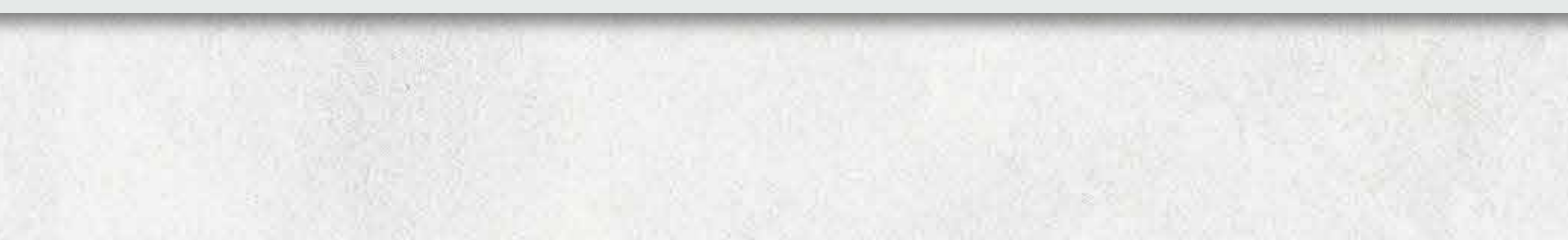

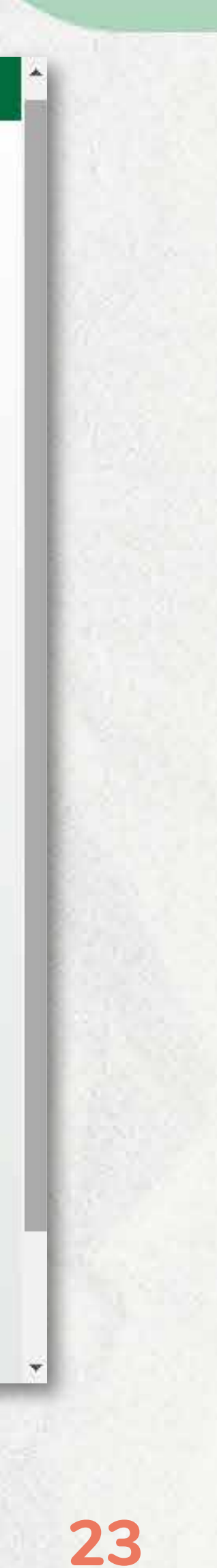

**Ao clicar em "**ENVIAR PROJETO**", aparecerá o número de protocolo do projeto. Automaticamente, a ferramenta enviará um e-mail aos responsáveis com o número de protocolo. Caso não visualize o número de protocolo ou não receba o e-mail, ele pode não ter sido enviado.** 

ATENÇÃO: Se a entidade estiver com o cadastro da conta desatualizado junto à agência, nesse momento aparecerá um aviso na tela. Importante contatar a agência e proceder com a atualização cadastral para não atrasar o repasse do recurso.

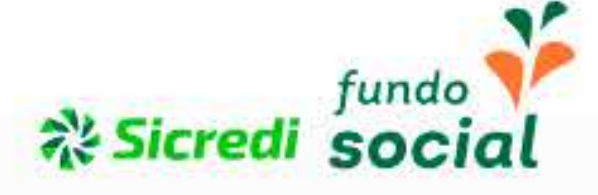

Lar > Projetos > Editar projeto

### **Cadastro de Projetos**

Em caso de dúvidas, consulte o Regulamento ou o Manual

Declarações Atas Manual Comprovações Relatórios Projetos

Período de cadastro: 01/11/2023 até 30/11/2023

Parabéns! Seu projeto foi enviado para avaliação. Protocolo nº 000001

**VOLTAR PARA PROJETOS** 

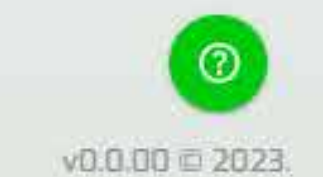

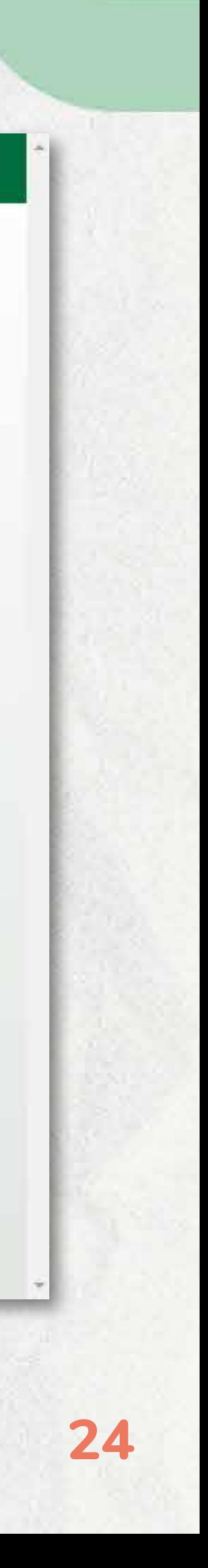

### 10ºpasso:

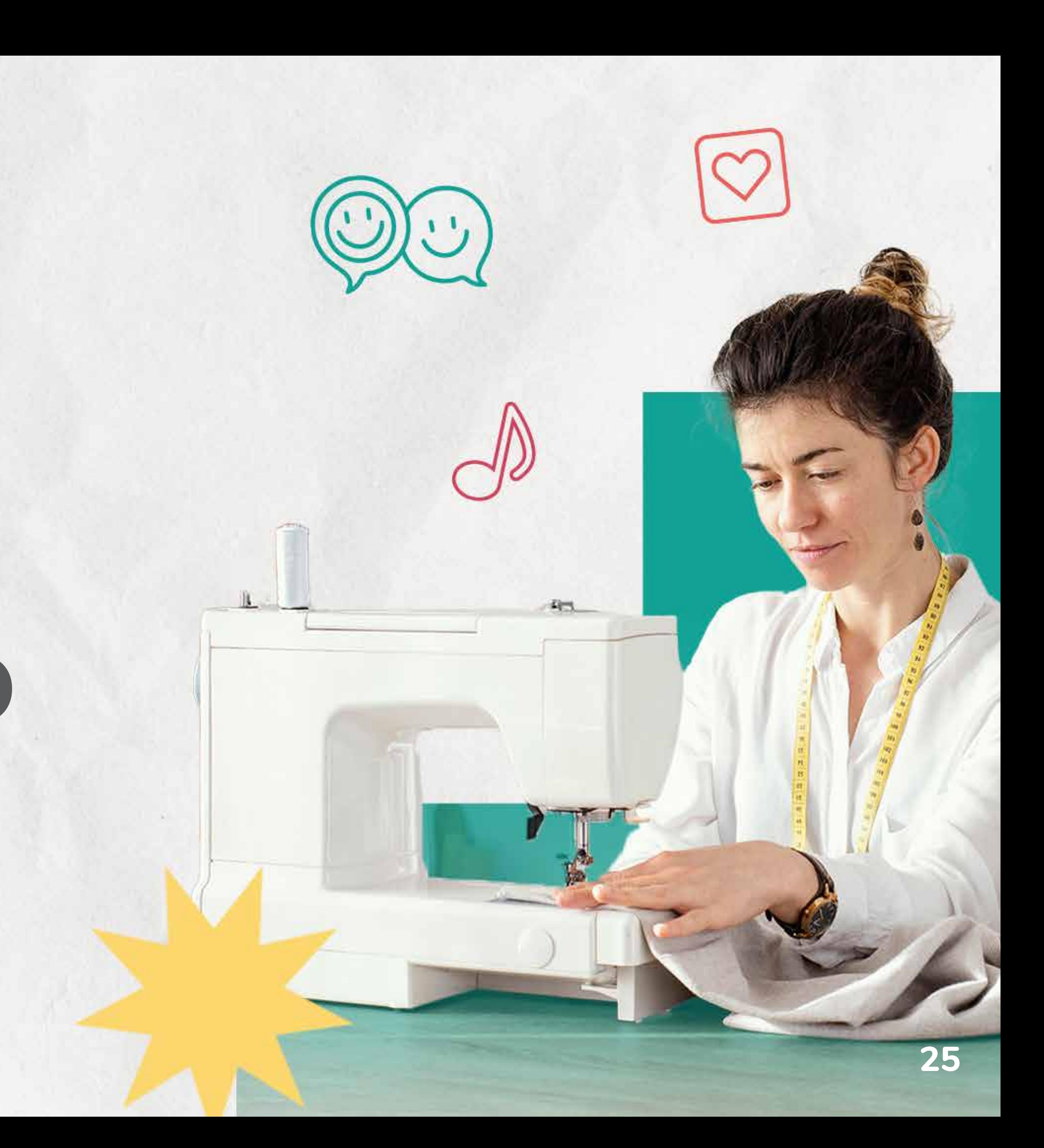

# Edição do Projeto

### 1ºpasso:

**Se o projeto foi apenas salvo e não enviado, acesse a ferramenta com o número da conta e CNPJ. Clique em "**PROJETOS**". Após, clique no nome do projeto cadastrado anteriormente e que está com o status "**RASCUNHO**". Clique na seta para expandir o projeto.**

່ Sicredi social

Lar > Projetos

### Projetos

 $\bigoplus$  CADASTRAR NOVO PROJETO

DADOS GERAIS

000001 - Transformando realidades!

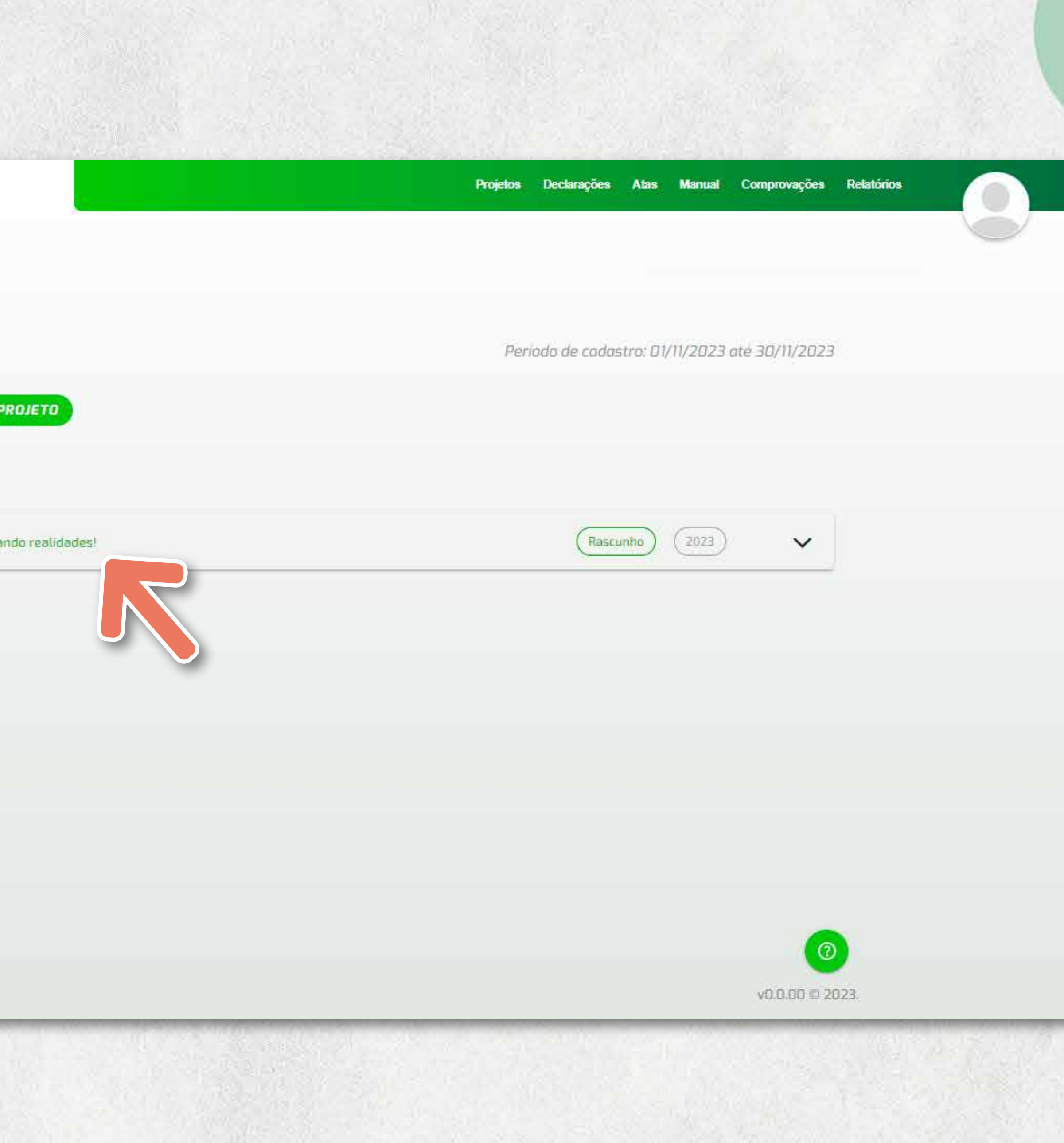

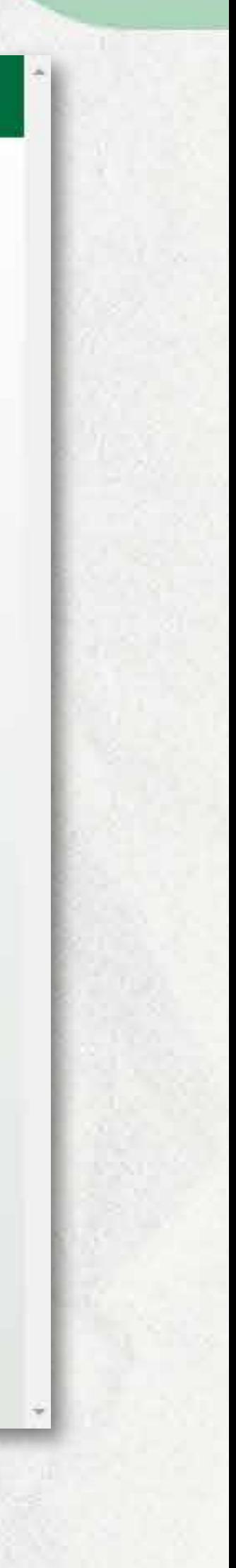

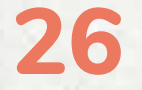

**Ao clicar na opção "**CONTINUAR EDITANDO**", é possível refazer todos os passos da inscrição do projeto. Também está disponível a opção de "**EXCLUIR**" este projeto. Lembre-se de enviar o projeto, ao final da edição.**

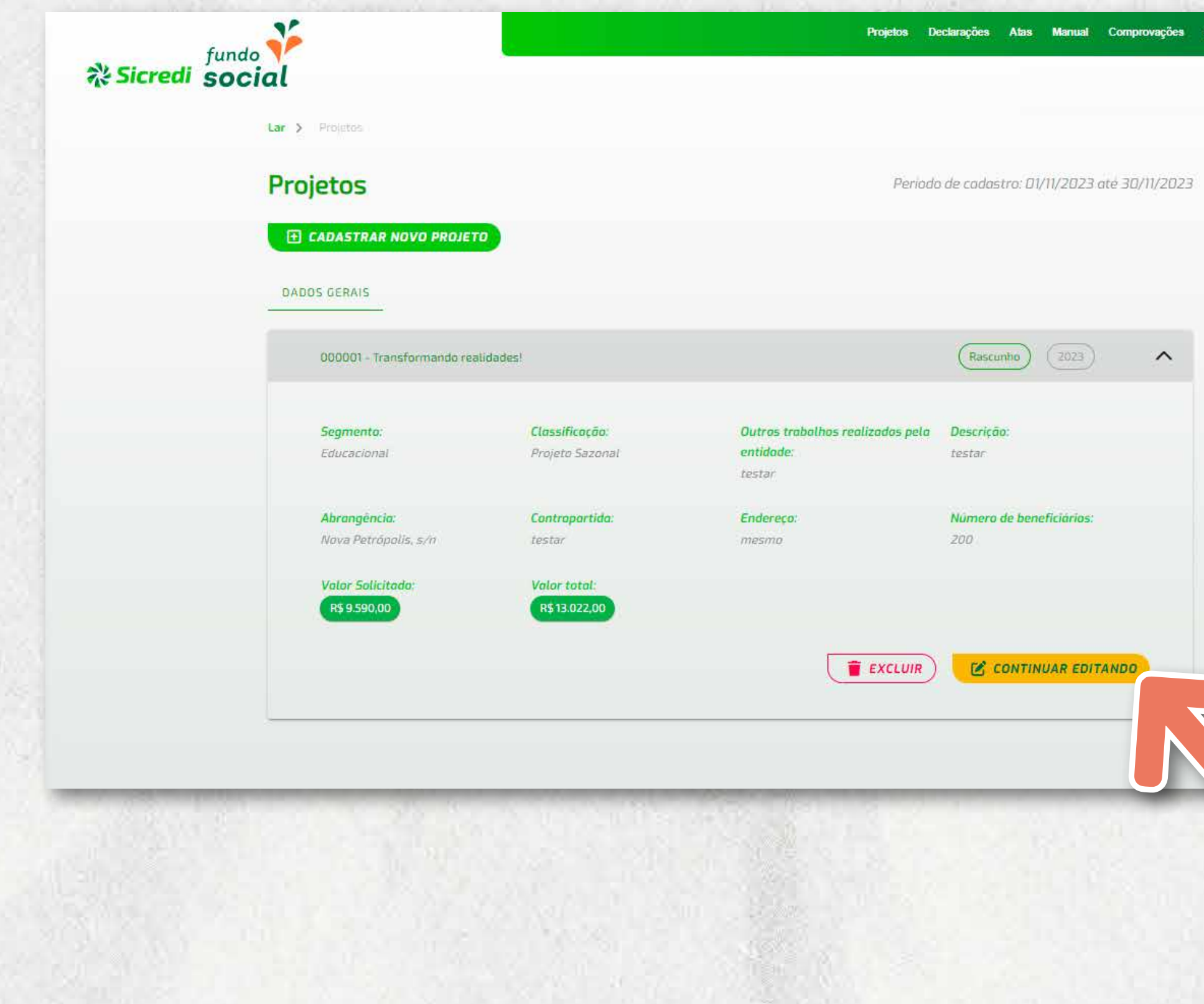

**Ao terminar a edição e enviar o projeto, aparecerá o número de protocolo do projeto.**

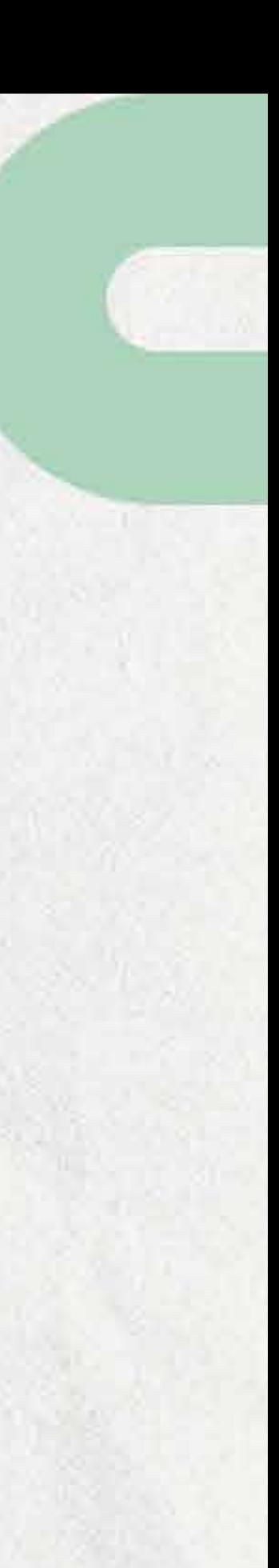

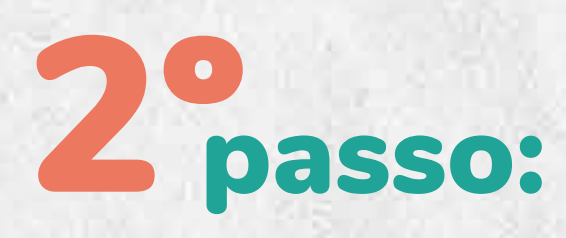

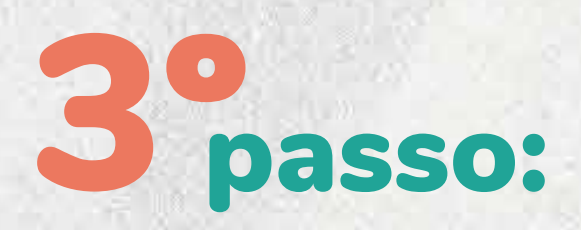

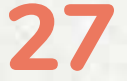

# Respondendo Diligências

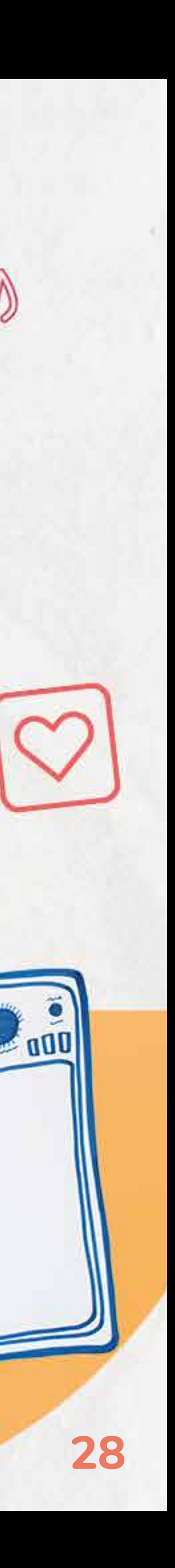

**Durante todo o período de avaliação do projeto, análise de pedidos de readequação, análise da ata e da prestação de contas, o projeto poderá ser diligenciado para dirimir dúvidas ou para fazer ajustes. Ao ser diligenciado, os responsáveis pelo projeto receberão um e-mail informando a abertura do questionamento. A entidade terá 5 (cinco) dias úteis para resposta. O projeto poderá ser diligenciado mais uma vez. Para responder, basta seguir os passos abaixo:**

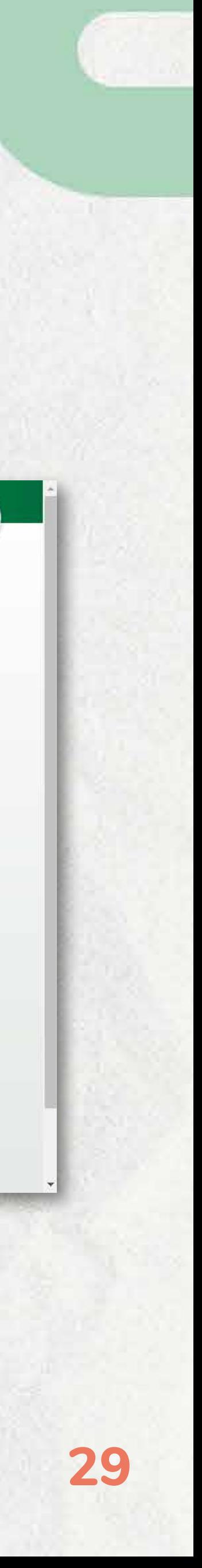

**Abrir a plataforma com o CNPJ e conta e clicar em projetos. No status do projeto constará diligência pendente.** Abrir a plataforma com o CNPJ e conta e clicar **2ºpasso:**<br> **1ºpasso:** em projetos. No status do projeto constará **2ºpasso:** 

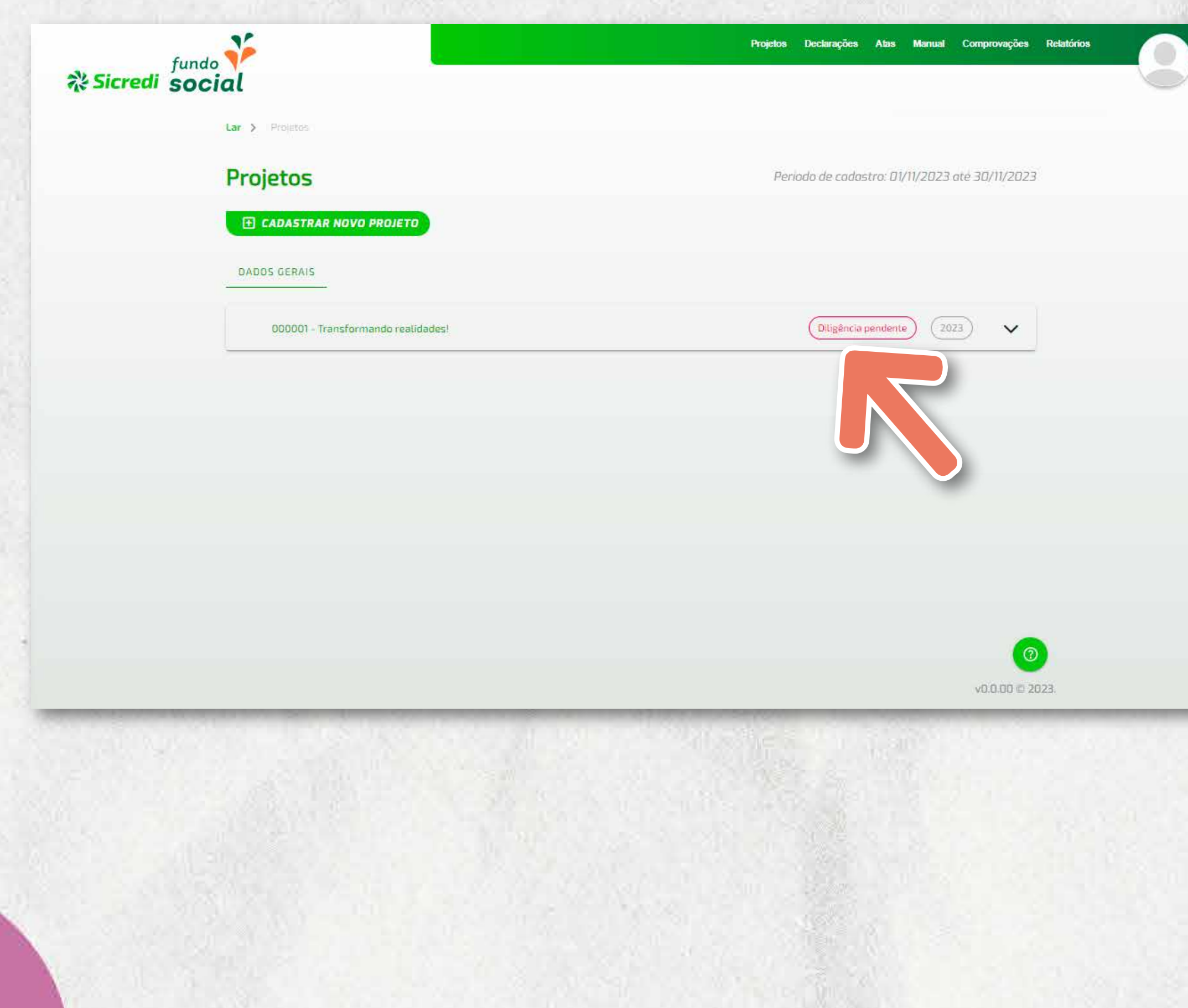

**Ao clicar na seta para expandir o projeto, o botão "**RESOLVER PENDÊNCIAS**" estará visível.**

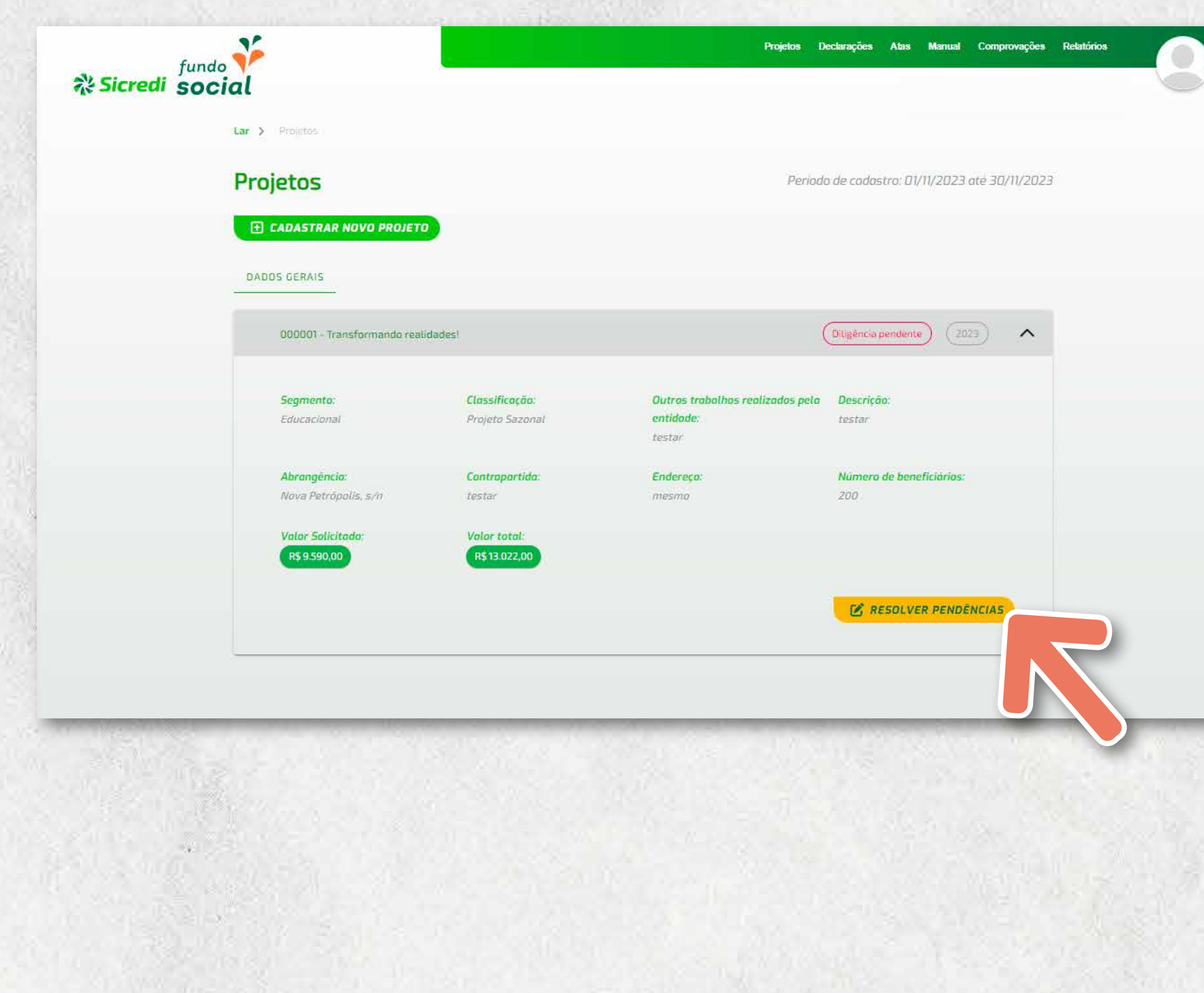

### 3ºpasso:

**Ao abrir a diligência, primeiro aparecerá o prazo máximo para enviar a resposta. Após essa data não será mais possível responder e, segundo o regulamento, não responder a diligência pode implicar na inabilitação do projeto. Na sequência, os campos em vermelho são os itens que devem ser respondidos ou resolvidos. Basta clicar no campo e alterar ou completar as informações.**

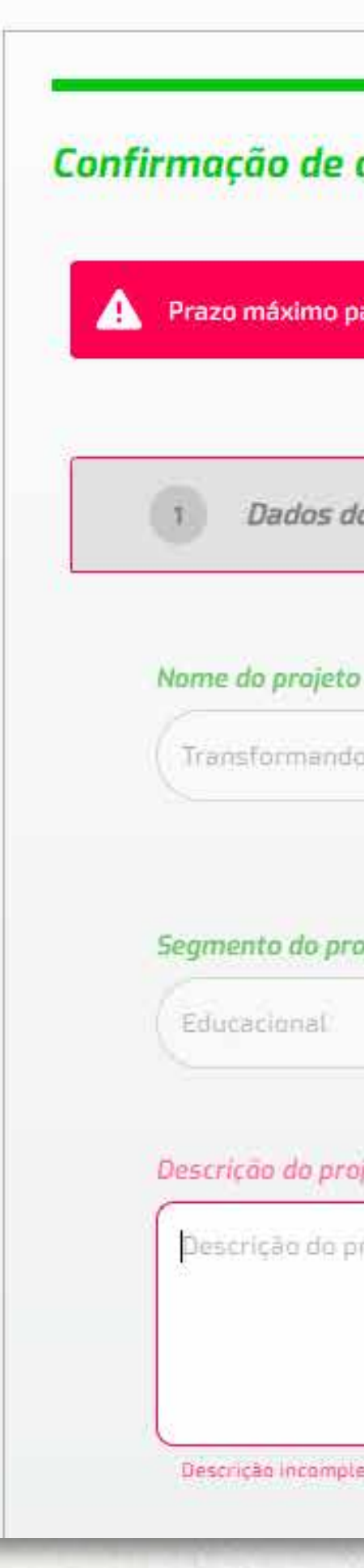

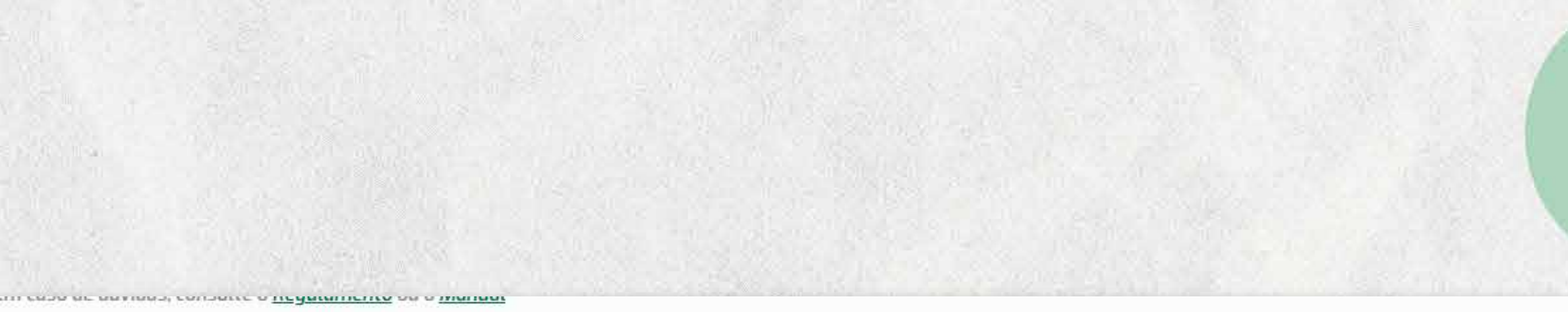

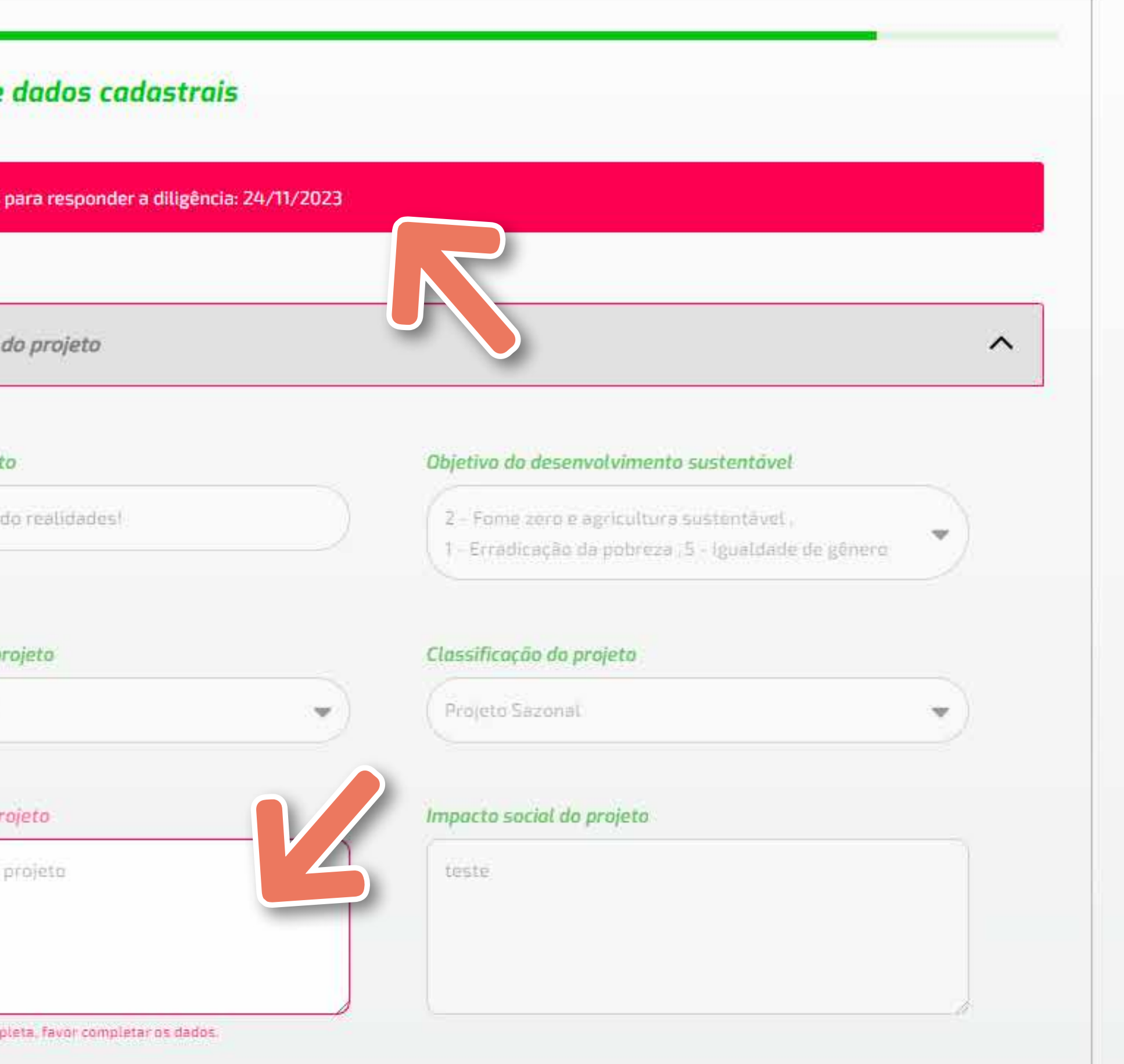

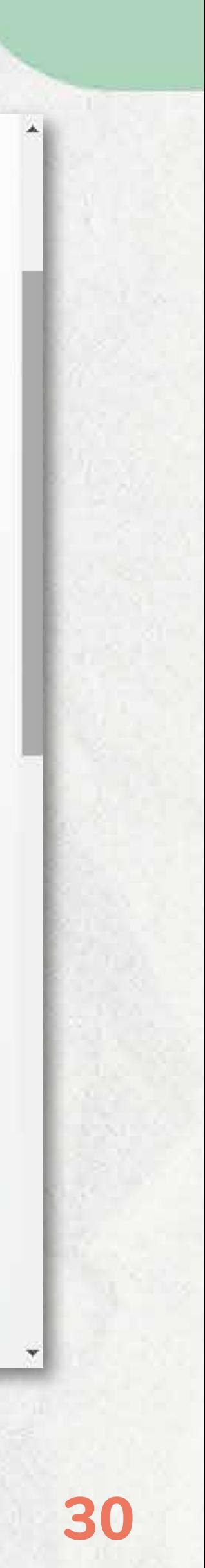

### passo:

**Ao responder e resolver todas as pendências, o botão "**ENVIAR PROJETO**" estará habilitado. Ao clicar nele, não será mais possível alterar o projeto. Se não tiver respondido ou resolvido todas as pendências, você pode clicar em "**SALVAR E ENVIAR DEPOIS**", sem perder as alterações já realizadas. Mas lembre-se de enviar dentro do prazo estipulado.**

Atenção: Conforme o regulamento, a entidade pode receber até 2 (duas) diligências. Portanto, ao responder, traga todas as informações solicitadas para não correr o risco de inabilitar o projeto.

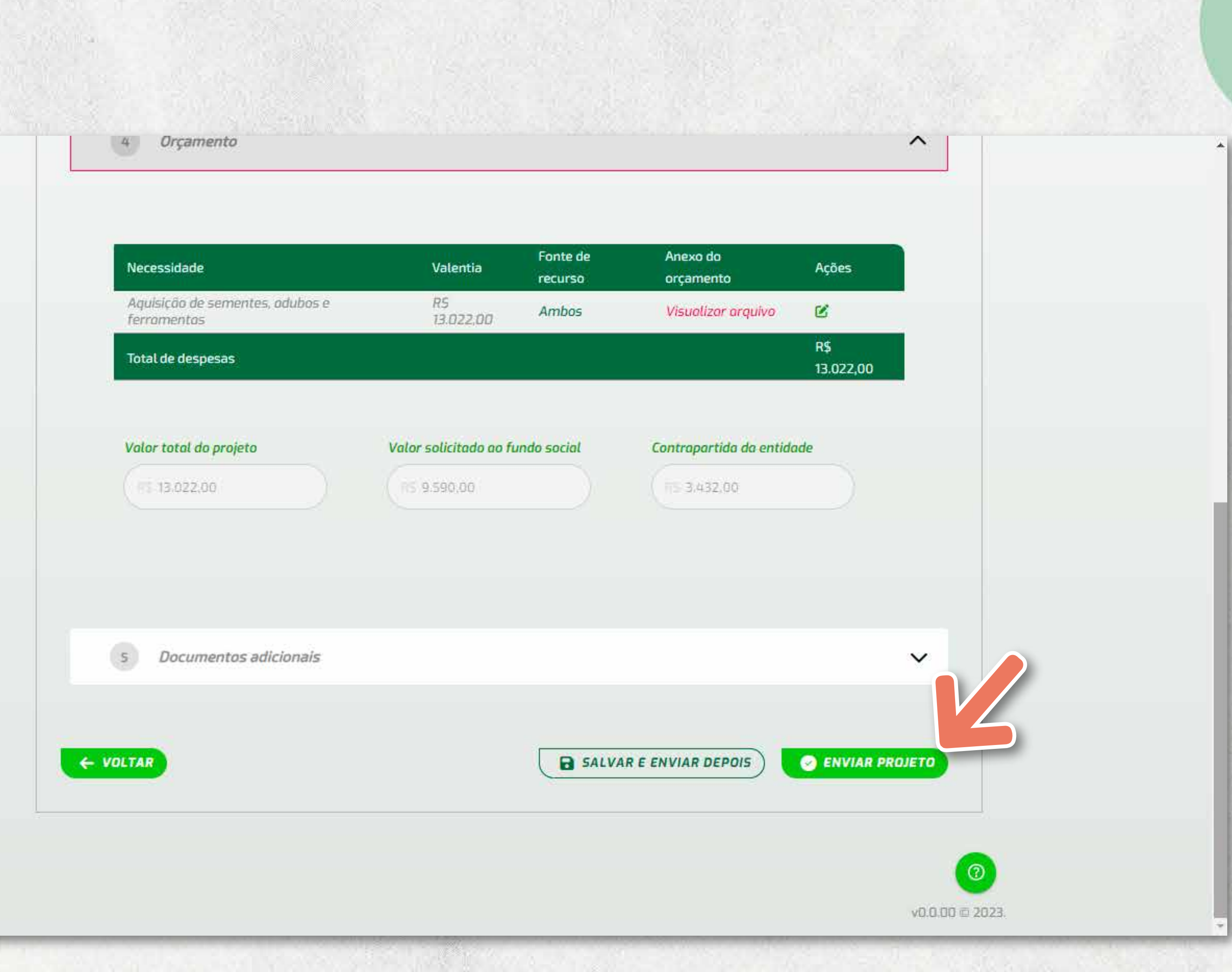

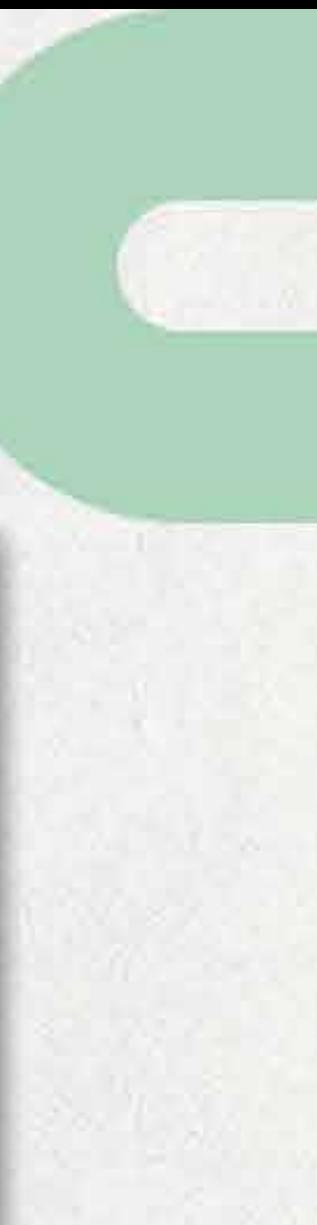

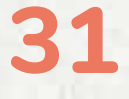

# Avaliação do Projeto com Base em Critérios

**Todos os projetos são avaliados em duas etapas, nas quais serão conferidos até 50 pontos, em cada. Na primeira, a avaliação é realizada pela Comissão de Habilitação, formada por uma equipe técnica e o Conselho de Administração. Nesta etapa, o projeto é avaliado quanto aos critérios do regulamento e são atribuídas notas de 0 (zero) a 5 (cinco) para 7 (sete) critérios.**

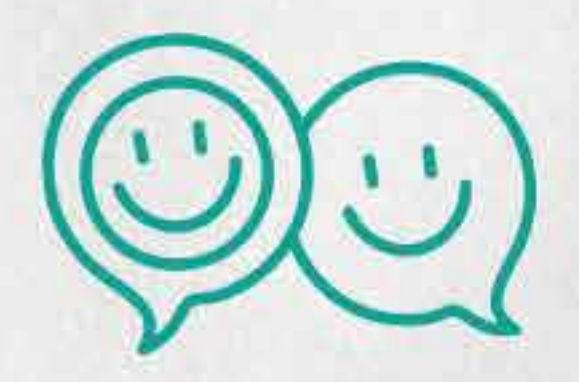

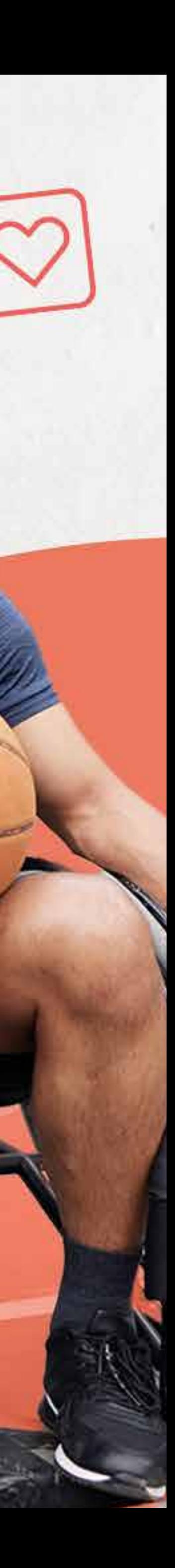

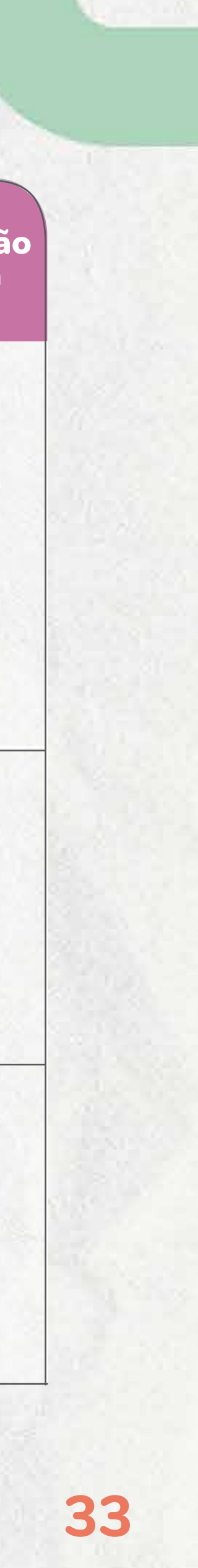

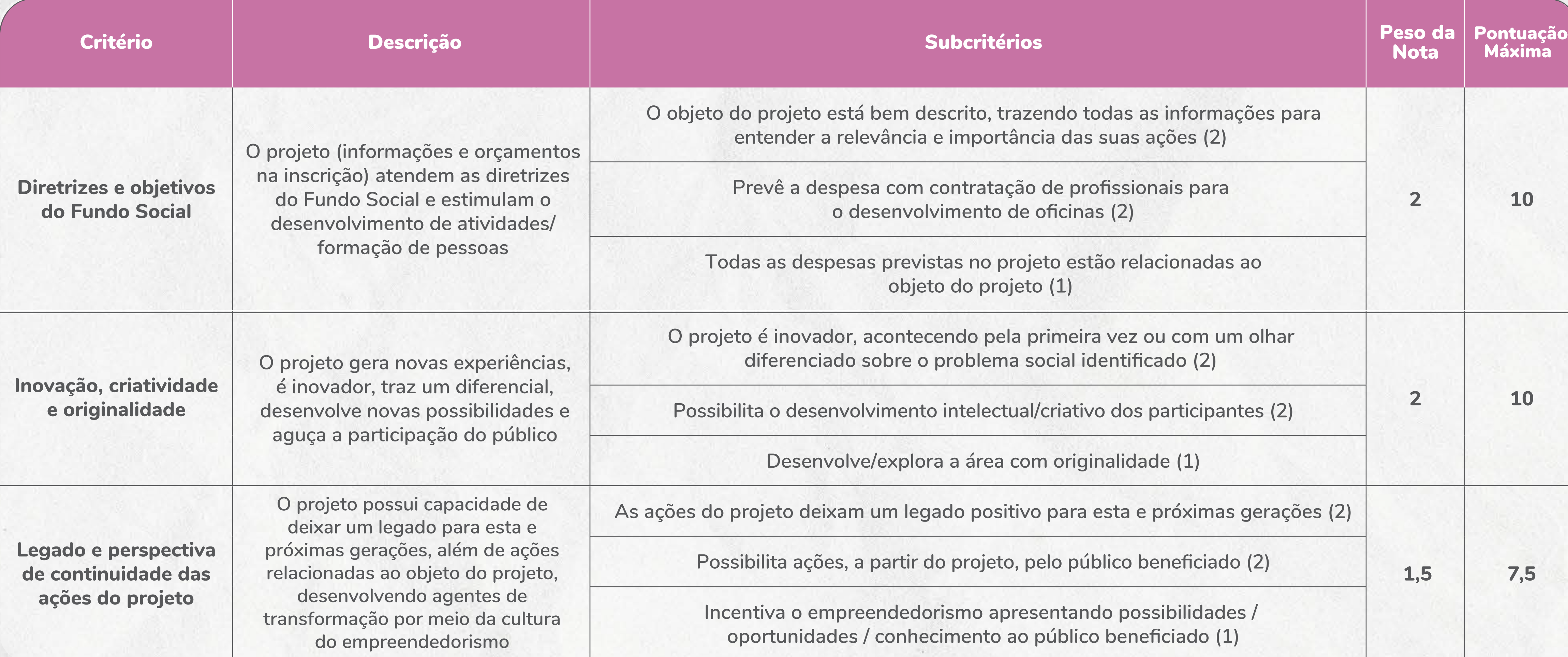

**34**

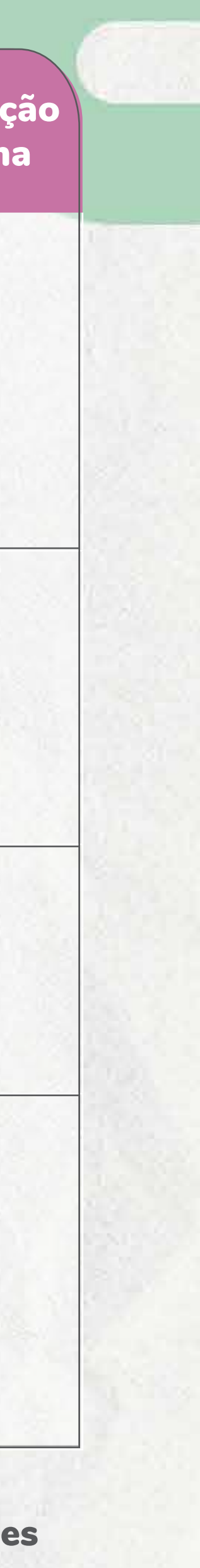

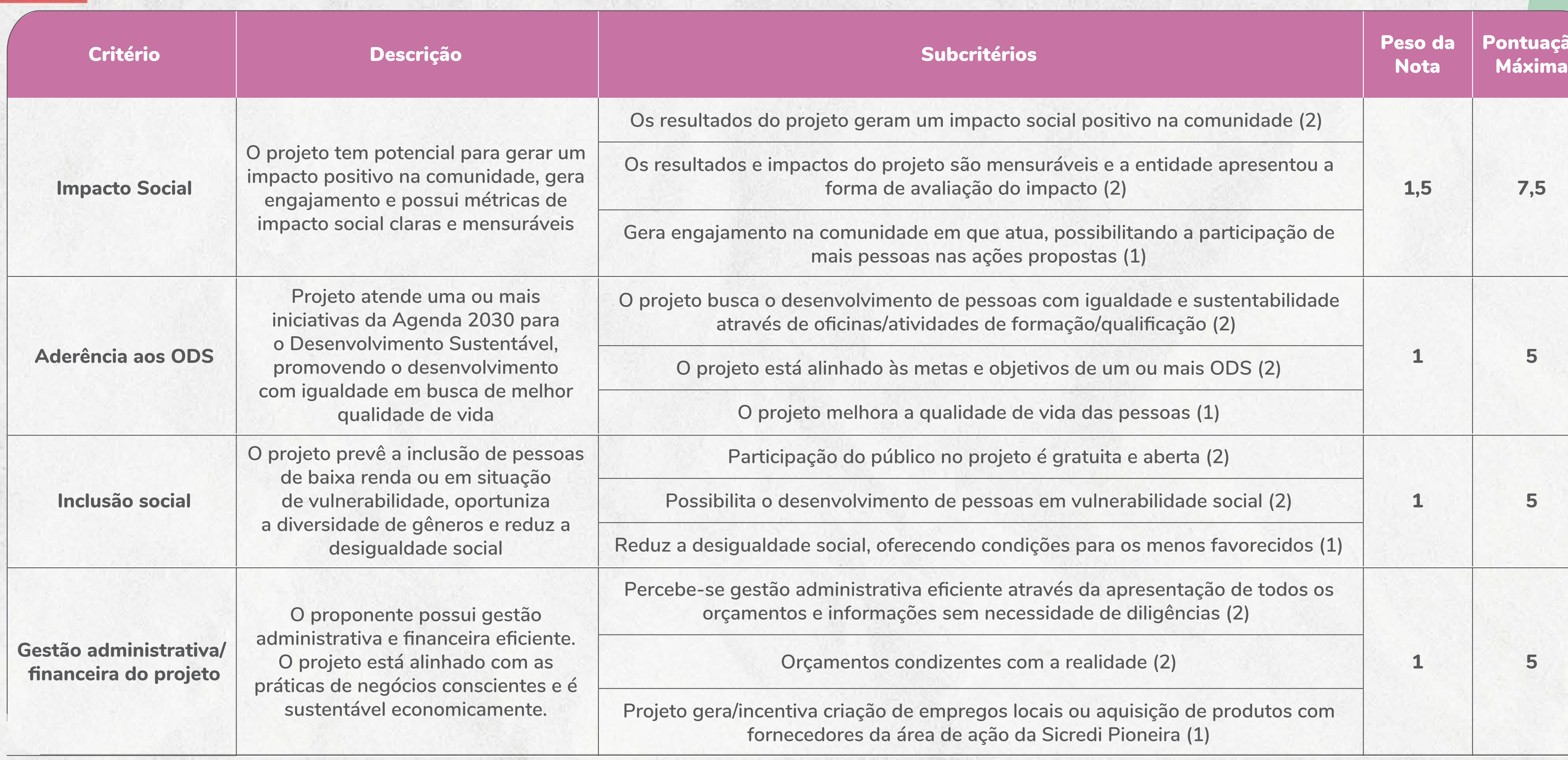

**Cada critério possui 3 (três) subcritérios para a definição da nota.** Atenção: Não existe meio ponto nos subcritérios. Ou atende e pontua o valor entre parênteses ou é zero. Os projetos que nessa etapa receberem menos de 20 pontos (0 a 19 pontos) estarão automaticamente inabilitados e não seguem para a fase de avaliação pelos Coordenadores de Núcleo.

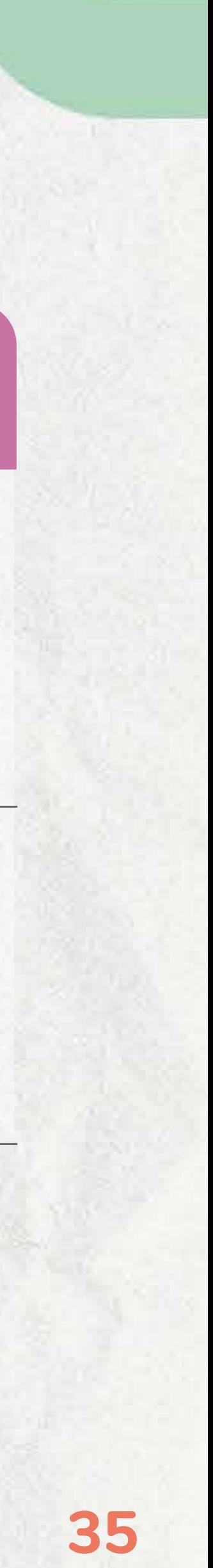

**Os projetos habilitados seguem para a etapa de seleção pelos Coordenadores de Núcleo e são avaliados por Município. Na avaliação, são analisados a relevância da entidade e o impacto do projeto na comunidade. Os Coordenadores de Núcleo também avaliam os projetos e as entidades, com base em 2 (dois) critérios, atribuindo notas de 0 (zero) a 10 (dez).**

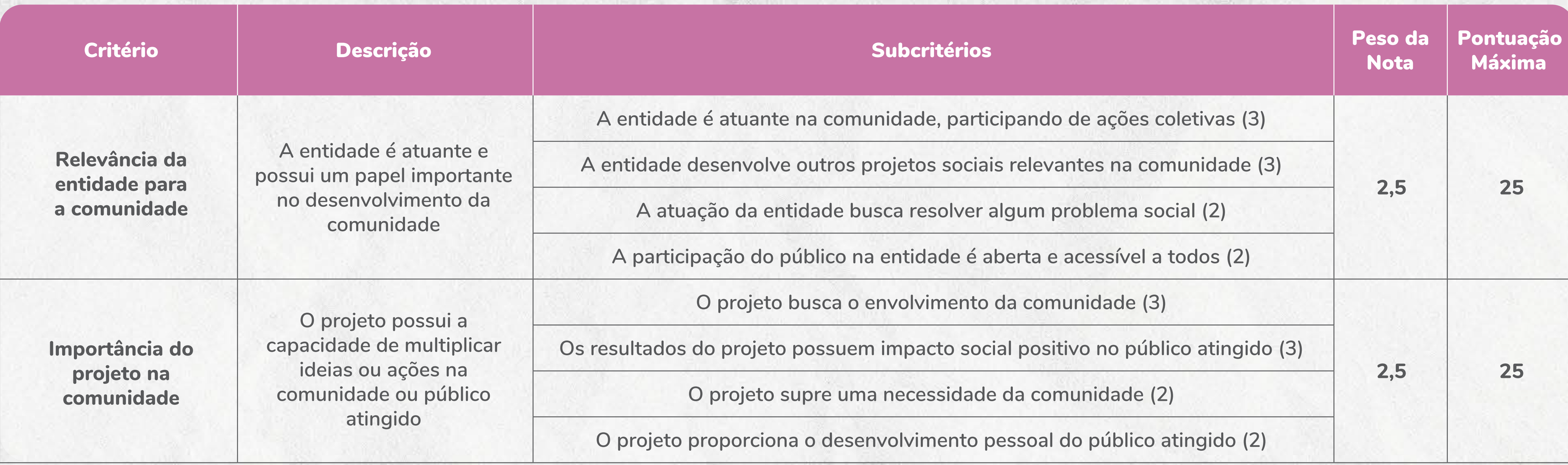

**Cada critério possui 4 (quatro) subcritérios para a definição da nota. Após a avaliação dos Coordenadores de Núcleo, somam-se os dois resultados e obtém-se a nota final para auxiliar na definição do valor do projeto.** Importante: As entidades que participaram da oficina de elaboração de projetos (que aconteceu em novembro de 2023) receberão 10 pontos extras após a avaliação nas duas etapas, podendo chegar, assim, a 110 pontos. OBS: A inscrição do projeto não garante a sua aprovação e, consequentemente, não garante a liberação de recursos.

# fundo V

### **(54) 99189-3586 fundosocial@sicredipioneira.com.br**  $\bigoplus$  $\bigoplus$  **/sicredipioneira**

### **www.sicredipioneira.com.br**/fundosocial

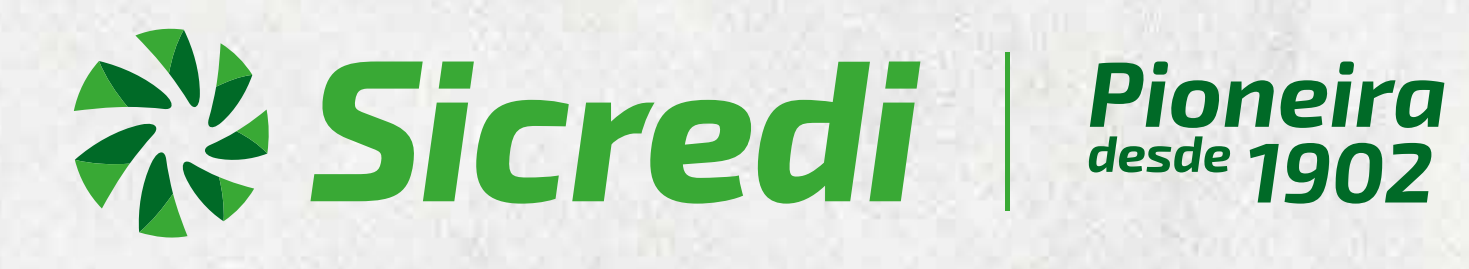

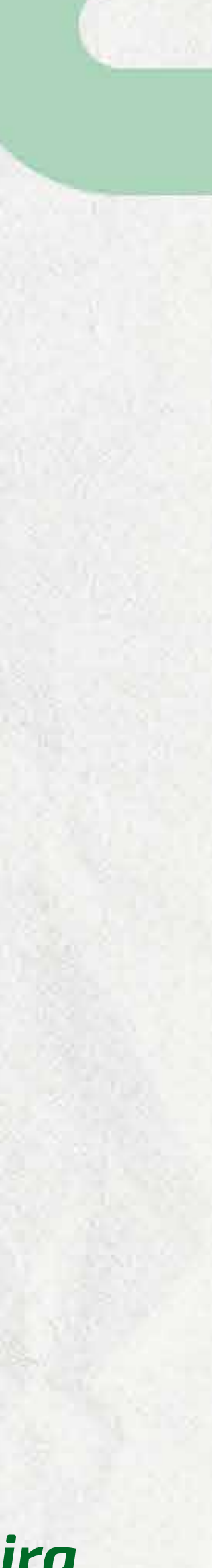

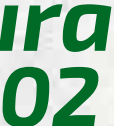